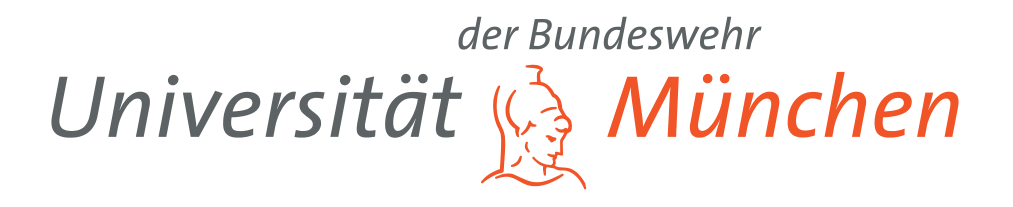

# WEITERENTWICKLUNG DER LABALIVE-WEBANWENDUNG MIT SCHWERPUNKT **WEBSECURITY**

**BACHELORARBEIT** ZUR ERLANGUNG DES AKADEMISCHEN GRADES BACHELOR OF ENGINEERING (B.ENG.)

Ludwig Stöckl

Betreuer: Prof. Dr.-Ing. Erwin Riederer

Tag der Abgabe: 30.06.2023

eingereicht bei Universität der Bundeswehr München Fakultät für Elektrotechnik und Technische Informatik

Neubiberg, Juni 2023

# <span id="page-2-0"></span>**Erklärung**

Hiermit versichere ich, dass ich die vorliegende Arbeit selbstständig verfasst, noch nicht anderweitig für Prüfungszwecke vorgelegt und keine anderen als die angegebenen Quellen und Hilfsmittel benutzt habe, insbesondere keine anderen als die angegebenen Informationen.

Der Speicherung meiner Bachelorarbeit zum Zweck der Plagiatsprüfung stimme ich zu. Ich versichere, dass die elektronische Version mit der gedruckten Version inhaltlich übereinstimmt.

Neubiberg, den 30.06.2023

Ludwig Stöckl

#### **Zusammenfassung**

Die labAlive-Webanwendung wird mit den Anforderungen, die bereits in der vorangegangen Projektarbeit definiert wurden, weiterentwickelt. Der Hauptteil der Arbeit konzentriert sich hierbei auf die Implementierung. Zum Schluss werden noch einige sicherheitstechnische Test und Beurteilungen durchgeführt, wobei der Schwerpunkt auf SQL-Injection und Cross-Site-Scripting Tests lag. Durch diese Weiterentwicklung wird labAlive zu einer sicheren und vertrauenswürdigen Plattform, die den Schutz der Benutzerdaten gewährleistet.

# **Inhaltsverzeichnis**

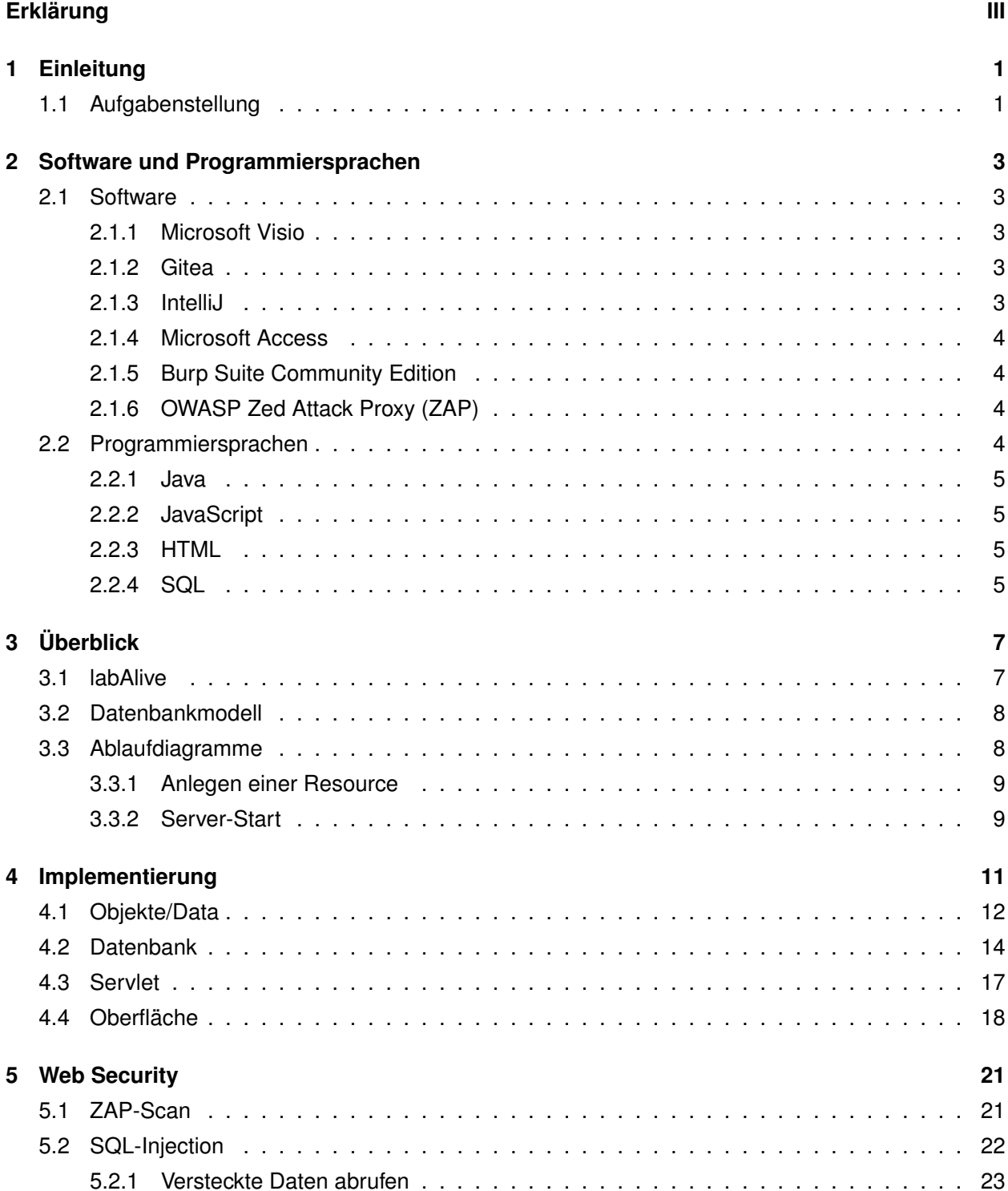

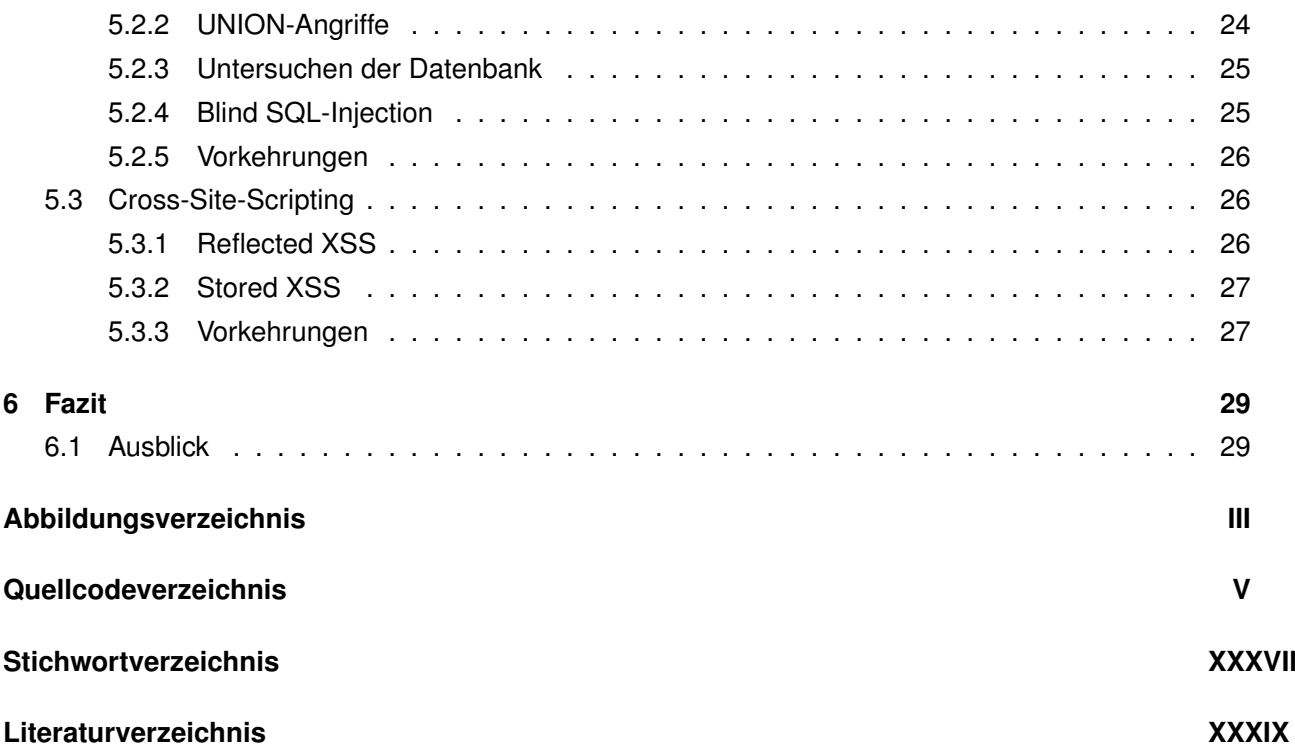

# <span id="page-8-0"></span>**1 Einleitung**

Die rasante Entwicklung der Technologie hat zu einer zunehmenden Digitalisierung in allen Bereichen unseres Lebens geführt, einschließlich der Art und Weise, wie wir mit Webanwendungen interagieren. In diesem Zusammenhang ist die Weiterentwicklung der labAlive-Webanwendung mit einem Schwerpunkt auf Websecurity von entscheidender Bedeutung. Websecurity bezieht sich auf die Implementierung von Maßnahmen, die die Vertraulichkeit, Integrität und Verfügbarkeit von Webanwendungen gewährleisten, um potenzielle Angriffe zu verhindern und sensible Informationen zu schützen. Angesichts der zunehmenden Bedrohungen durch Cyberkriminalität ist es unerlässlich, dass labAlive kontinuierlich verbessert wird, um den Anforderungen der modernen Websecurity gerecht zu werden. Im Folgenden wird näher auf die Bedeutung dieser Weiterentwicklung eingegangen und die Vorteile für die Benutzer der labAlive-Webanwendung erläutert.

## <span id="page-8-1"></span>**1.1 Aufgabenstellung**

Das Ziel dieser Arbeit ist es, das bereits definierte System zu implementieren. Das neue System soll effizienter bei Zugriffen auf die einzelnen Daten sein und soll diese vor unerlaubten Zugriffen schützen. Die Webanwendung soll auf alle vorhanden Ressourcen, welche labAlive zu bieten hat, erweitert werden und den vollen Funktionsumfang der einzelnen Resourcen zur Verfügung stellen. Ein wichtiger Gesichtspunkt hierbei ist die Sicherheit der Daten, welche durch Angriffe ausspioniert werden könnten. Um dies zu verhindern, beschäftigt sich die Arbeit zum Schluss mit den 2 wichtigsten Sicherheitslücken im Web, um unerlaubte Zugriffe zu verhindern und die Webanwendung sicherer zu machen.

## <span id="page-10-0"></span>**2 Software und Programmiersprachen**

### <span id="page-10-1"></span>**2.1 Software**

Jede Entwicklungsumgebung bringt Vorteile und Nachteile mit sich. Deshalb war es an vielen Stellen produktiver, die einzelnen Teile mit verschiedenen Programmiersprachen bzw. Software zu entwickeln und am Schluss zusammenzuführen.

#### <span id="page-10-2"></span>**2.1.1 Microsoft Visio**

Microsoft Visio ist ein Visualisierungsprogramm von Microsoft für Windows und wurde ursprünglich von der Firma "Visio Corporation"1992 entwickelt. Im Januar 2000 wurde das Unternehmen von Microsoft für 1,3 Milliarden US-Dollar aufgekauft. In Visio können Schaubilder und Diagramme mit Hilfe vielfältiger unterschiedlichen Vorlagen und Werkzeugen sehr effektiv erstellt werden. Das Programm ist besonders gut geeignet Ablaufdiagramme, Organigramme und Geschäftsprozesse graphisch darzustellen. Aber auch einfache technische Zeichnung und UML-Diagramme können mit dem Programm erstellt werden. Der Vorteil hierbei ist, dass einzelne Shapes mit beliebigen Datenbanken und Excel-Tabellen verknüpft werden können. [\[1\]](#page-76-1)

#### <span id="page-10-3"></span>**2.1.2 Gitea**

Gitea ist eine freie Softwareentwicklunsplattform, die in Go entwickelt wurde. Die Plattform stellt eine Versionsverwaltung über Git zur Verfügung. Sie enthält darüber hinaus jedoch weitere kollaborative Werkzeuge wie z.B. einen Bugtracker, ein Wiki und ein Code Review Modul. Die Benutzeroberfläche orientiert sich an der Oberfläche von GitHub. Das System kann auf verschiedenen Systemen installiert werden. Aufgrund der geringen Hardwarevoraussetzungen kann die Plattform im Gegensatz zu GitHub auch auf Embedded Systemen installiert werden. [\[2\]](#page-76-2)

#### <span id="page-10-4"></span>**2.1.3 IntelliJ**

IntelliJ ist eine Entwicklungsumgebung von JetBrains, welche speziell für die Programmiersprachen Java, Kotlin, Groovy und Scala entwickelt worden ist. Ab der Version 9.0 gibt es zwei verschiedene Editionen, eine kostenpflichtige "Ultimate Edition" und eine kostenlose "Community Edition". Der größte Unterschied zwischen der Community und Ultimate Edition ist die Unterstützung von mehreren Programmiersprachen. Die Community Edition unterstützt nicht so viele Sprachen unteranderem JavaScript um ein Beispiel zu nennen. IntelliJ unterstützt weitere Programmiersprachen wie zum Beispiel Java EE, Apache Maven Tools zur Versionskontrolle, insbesondere Git, automatisches Refactoring von Code und einen Decompiler für

Java-Klassen. Die IDE kann mittels Plugins erweitert werden, welche von der Community und JetBrains entwickelt werden. Die Firma unterstützt besonders die Entwicklung der Plugins von der Community. Hierfür organisiert die Firma jedes Jahr einen Wettbewerb um die Weiterentwicklung zu unterstützten. Für diese Arbeit wurde die Ultimate Edition ausgewählt, da diese kostenlos für Studenten zu Verfügung steht und da diese Programmiersprachen zu Verfügung stellt, die für dieses Projekt benötigt werden und nicht in der Community Edition nicht zur Verfügung stehen. [\[3\]](#page-76-3)

#### <span id="page-11-0"></span>**2.1.4 Microsoft Access**

Microsoft Access ist eine Datenbank Anwendung, welche über die Microsoft-Office-Familie (Microsoft 365) erworben werden kann. Die Software kombiniert ein relationales Datenbankmanagementsystem (Microsoft Jet Engine) mit den Werkzeugen einer integrierten Entwicklungsumgebung. MS Access unterstützt auch die Datenbank-Programmiersprache SQL und eignet sich besonders mit seiner grafischen Benutzeroberfläche für die Zielgruppe der Endbenutzer. [\[4\]](#page-76-4)

#### <span id="page-11-1"></span>**2.1.5 Burp Suite Community Edition**

Burp Suite ist eine Java-Anwendung der Firma PrortSwigger deren Hauptanwendung das Testen und Analysieren der Sicherheit von Webanwendungen ist. Das Programm umfasst einen Proxy-Server, einen Spider, einen Intruder und einen sogenannten Repeater für die Automatisierung von Anfragen. Die Anwendung ist mittlerweile der Industriestandard für die Durchführung von Penetrationstests. Von Burp Suite gibt es mehrere kostenpflichtige Versionen und eine kostenlose Version, die Community Edition. [\[5\]](#page-76-5)

#### <span id="page-11-2"></span>**2.1.6 OWASP Zed Attack Proxy (ZAP)**

Diese Anwendung ist ein Open-Source-Sicherheitsscanner für Webanwendungen. Die Anwendung ist sowohl für Neueinsteiger in dem Bereich Anwendungssicherheit also auch für professionelle Penetrationstester geeignet. Die Software ist ein Projekt des Open Web Application Security Project (kurz: OWASP), welches den Flagship-Status erhalten hat. ZAP kann als Proxyserver verwendet werden und ermöglicht somit dem Benutzer die Manipulation des gesamten Datenverkehrs. Das Programm kann aber auch im Damon Modus ausgeführt werden, wobei es in diesem Modus über eine REST-API gesteuert wird. [**ZAP**]

## <span id="page-11-3"></span>**2.2 Programmiersprachen**

Zur Weiterentwicklung der labAlive Webanwendung kamen unterschiedliche Programmiersprachen zum Einsatz, welche im Folgenden aufgelistet sind.

#### <span id="page-12-0"></span>**2.2.1 Java**

Java ist eine objektorientierte Programmiersprache, welche hauptsächlich zum Formulieren von Programmen dient. Java ist auch eine eingetragene Marke des Unternehmens Sun Microsystems das von Oracel aufgekauft wurde. [\[6\]](#page-76-6)

#### <span id="page-12-1"></span>**2.2.2 JavaScript**

JavaScript ist eine Skriptsprache, die für dynamisches HTML im Webbrowser entwickelt wurde. Die Sprache wurde 1995 ursprünglich von Netscape entwickelt und wird verwendet um Benutzerinteraktionen auszuwerten, Inhalte zu verändern, nachzuladen oder zu generieren. HTML wird damit um diese Funktionen erweitert. Darüberhinaus wird derzeit JavaScript auch außerhalb von Browsern angewendet, z.B. auf Server oder in Microcontrollern. [\[7\]](#page-76-7)

#### <span id="page-12-2"></span>**2.2.3 HTML**

HTML ist eine textbasierte Programmiersprache, die zum Strukturieren elektronischer Dokumente wie Texte mit Hyperlinks, Bildern und anderen Inhalten dient. Sie bildet die Grundlage des World Wide Web und wird von den Webbrowsern verwendet. HTML Code enthält häufig zusätzliche Angaben wie Metainformationen, die Angaben über die im Text verwendete Sprache oder den Autor enthalten. HTML dient dazu, einen Text semantisch zu strukturieren, ihn jedoch nicht zu formatieren. [\[8\]](#page-76-8)

#### <span id="page-12-3"></span>**2.2.4 SQL**

SQL ist eine Datenbanksprache zur Definition von Datenstrukturen in relationalen Datenbanken sowie zum Bearbeiten und Abfragen von Datenbeständen. Die Sprache basiert auf der relationalen Algebra. Die Syntax ist relativ einfach aufgebaut und semantisch an die englische Umgangssprache angelehnt. [\[9\]](#page-76-9)

# <span id="page-14-0"></span>**3 Überblick**

Die Grundlage dieser Bachelorarbeit ist die vorausgegangene Projektarbeit mit dem Titel "Bestandsaufnahme, Codeverbesserung und Anforderungen der labAlive-Webanwendung". In der Projektarbeit wurden die Anforderungen an die Webanwendung definiert, welche dann im Zuge dieser Bachelorarbeit implementiert und auf ihre It-Sicherheit untersucht wurden. Im Folgenden wird die Projektarbeit, die als Grundlage für diese Bachelorarbeit diente, kurz erläutert.

## <span id="page-14-1"></span>**3.1 labAlive**

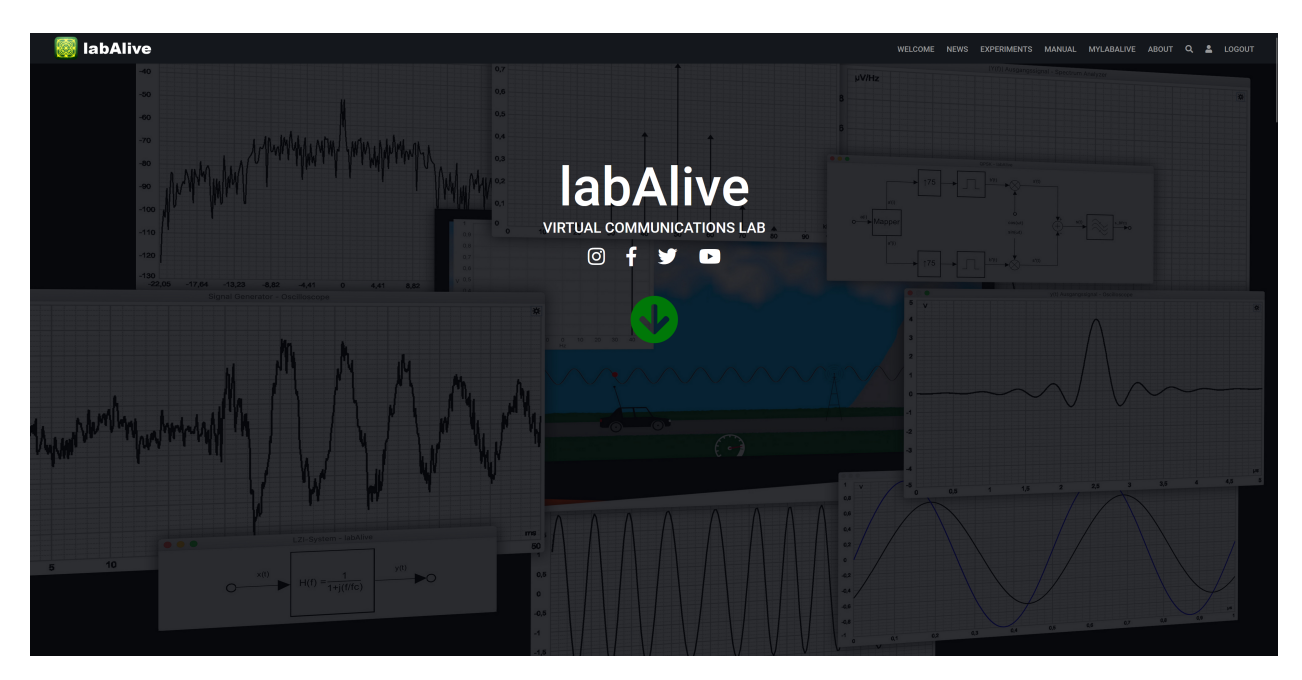

Abbildung 3.1: labAlive-Startseite

LabAlive stellt eine digitale Experimentierumgebung für verschiedene Übertragungsverfahren, Nachrichtensysteme sowie Signalmodulationen bereit. Es können mithilfe von digital modellierten Messgeräten Signale dargestellt, simuliert und auch verändert werden. Der aktuelle Stand der Webanwendung beruht darauf, dass aktuell nur ein sogenanntes 'Wiring' umgesetzt werden kann. Das 'Wiring' ist im Prinzip die Grundlage für die digitale Simulation. Es beinhaltet die textbasierten Formeln um ein Signal z.B. eine Nachrichtensignal zu erzeugen. Um den vollen Funktionsumfang der Webanwendung zu nutzen, wurden in der Projektarbeit die Anforderungen definiert, welche im Folgenden vorgestellt werden.

## <span id="page-15-0"></span>**3.2 Datenbankmodell**

Als Erstes wird das Datenbankmodell vorgestellt, welches auch an erster Stelle der Implementierung stand. Hierzu wurde auch ein Objektmodell entwickelt, welches sich auch im dem Datenbankmodell widerspiegelt. Übergeordnet steht das Grundgerüst die "Resource". Sie bildet die Basis und speichert die grundlegenden Informationen, wie UserID, Titel, Description, etc. Eine wichtig Variable ist unter anderem auch ist der Published Status. Er gibt an, ob eine Resource veröffentlicht ist bzw. auf 'privat' gestellt ist. Ein weiteres wichtiges Attribut dieses Objektes ist der "Type". Dieser enthält die Information welcher Typ geladen wird. Es werden hierbei 7 verschiedene Typen unterschieden: Wiring, Signal, RunWiring, QueryString, Laxout, Image, und Experiment. Diese sind auf der rechten Seite in der Abbildung 3.1 dargestellt. Diese Typen erben von dem Objekt Resource. Somit besteht eine komplette Resource aus einem Typen (Bsp.: Wiring) und der Grundstruktur "Resource". Es gibt noch zusätzliche Objekte die zu der Grundstruktur 'Resource' gehören. Das sind dann die "Keywords", "Formula", Image","LinkedResources". "Keywords" sind Schlagwörter, welche dazu dienen die Resourcen zu sortieren zu filtern bzw. um diese auch zu suchen. Es können jeder Resource mehrere Keywords zugewiesen werden. "Formula" sind, wie der Name schon erahnen lasst, bestimmte Formeln, welche den Resourcen zugeordnet werden können, genauso wie "Image". Die "LinkedResources" sind etwas besonders, denn eine Resource kann auf mehrere andere Resourcen verlinken. Da es jedoch bei einer Resource mehrere Felder bzw. Typen zum verlinken gibt (Bsp.: Created With, Used With, etc) ergab sich hier ein Problem. Da aufgrund der relationalen Datenbank keine Listen in eine Zelle gespeichert werden können, wurden für dieses Projekt einfach mehrere Tabellen Einträge angelegt. Vorgehen und der Ablauf wird im nächsten Unterkapitel erklärt.

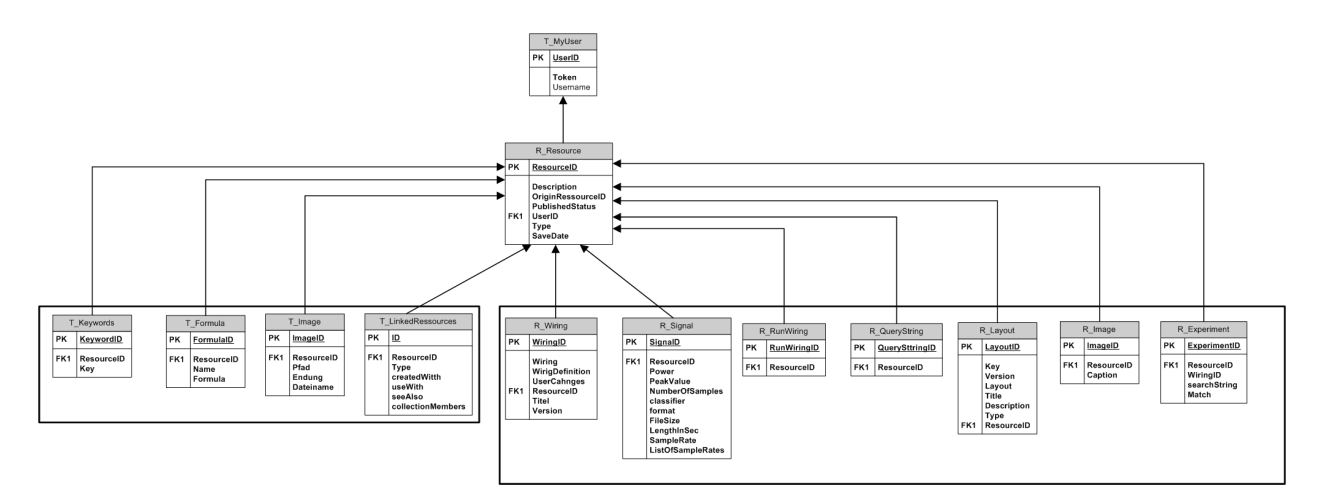

Abbildung 3.2: Datenbank-Diagramm

## <span id="page-15-1"></span>**3.3 Ablaufdiagramme**

In diesem Unterkapitel werden die erstellten Ablaufdiagramme dargestellt und erläutert, die ebenfalls als Grundlage für die Bachelorarbeit dienten.

#### <span id="page-16-0"></span>**3.3.1 Anlegen einer Resource**

In diesem Kapitel wird das Anlegen und Speichern einer Resource beschrieben. Wenn ein Benutzer zum Beispiel ein Wiring anlegt und die Benutzereingaben in der Anwendung speichert, dann wird zuerst eine normale Resource angelegt und vorab mit den nötigen Metadaten befüllt. Zuerst wird die Resource in der Datenbank angelegt und gespeichert um dann als nächstes dem Cache hinzugefügt. Da der Benutzer gleich eine spezalisierte Resource speichert, wird der Resourcen-Typ zu der Resource hinzugefügt. Somit kann diese dann auch im Cache gespeichert werden und der richtigen Liste zugeordnet werden. Zum Schluss werden noch die spezialisierten Informationen gespeichert, in diesem Beispiel die Daten, die für die WiringResource benötigt werden. Diese werden in die Datenbank geschrieben und gespeichert. Da die Resource

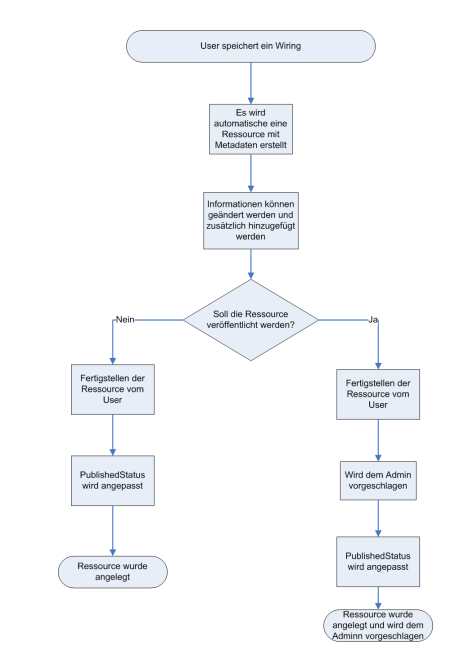

den Listen im Cache schon hinzugefugt worden sind, kann auf Abbildung 3.3: Ablaufdiagramm Wiring ein separates Update des Cache verzichtet werden. speichern

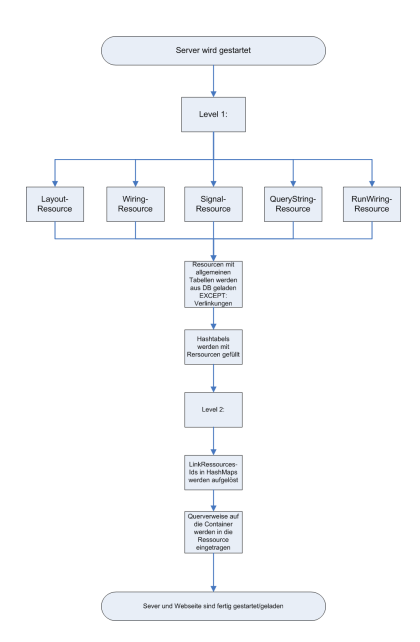

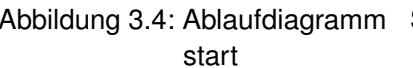

#### <span id="page-16-1"></span>**3.3.2 Server-Start**

Abbildung 3.3 zeigt das Ablaufdiagramm, zum Start des Servers und zum Laden einer Resource in den Cache. Nachdem Server-Start gibt es 2 Level in die eine komplette Resource geladen wird. Im Level-1 wird zuerst unterschieden welche spezialisierte Form die Resource hat, um dann diese in die entsprechenden Hashtabels des Cache zu laden. Dabei werden auch die ganzen spezialisierten Daten der Resource, sowie deren allgemeinen Informationen geladen ausgenommen hiervon sind die LinkedResources. Bei den LinkedResources, welche in Level-2 geladen werden, werden zuerst nur Querverweise in die Resource geladen und später beim Anzeigen die restlichen Informationen. Wenn nun eine Resource angezeigt werden

Abbildung 3.4: Ablaufdiagramm Server-<sub>Soll,</sub> wird diese direkt aus dem Cache geladen und angezeigt.

## <span id="page-18-0"></span>**4 Implementierung**

Nun zur eigentlichen Bachelorarbeit. Diese bestand aus der Implementierung der Applikation und der dazu gehörigen Web-Security. Als Erstes wurde die Implementierung angegangen. In diesem Projekt gibt es mehrere Layer: den Datanbank Layer, den Objekt/Data Layer, den Cache/Provider Layer, den Servlet Layer und den JSP Layer.

Herr Dombek und ich haben zusammen die Objekte und Servlets umgesetzt, wobei der Fokus von Herr Dombek auf dem Cache, während mein Fokus auf der Datenbankseite lag. Der erste Layer ist der Datenbank-Layer, welcher die Datenbank, sowohl aber auch die Klassen zum Herauslesen der Daten enthält. Beim Herauslesen der Daten werden selbige gleich in die angelegten Objekte geschrieben. Als Nächstes werden die einzelnen Objekte in den Cache geschrieben und in Listen einsortiert. Zum Schluss werden diese aus dem Cache in die JSP geladen und auf der Webseite angezeigt.

Um nun in der Datenbank eine Resource anzulegen, zu aktualisieren oder zu löschen wird ein Servlet aufgerufen, welches die Parameter von der Webseite (dem JSP Layer) entgegennimmt und diese an den Provider/Cache Layer weiterleitet. Dort werden die Objekte entsprechend geändert und gleichzeitig auch in die Datenbank zurückgeschrieben. Da die Objekte in dem Cache bereits geändert werden, erfordert dies keine separate Änderung.

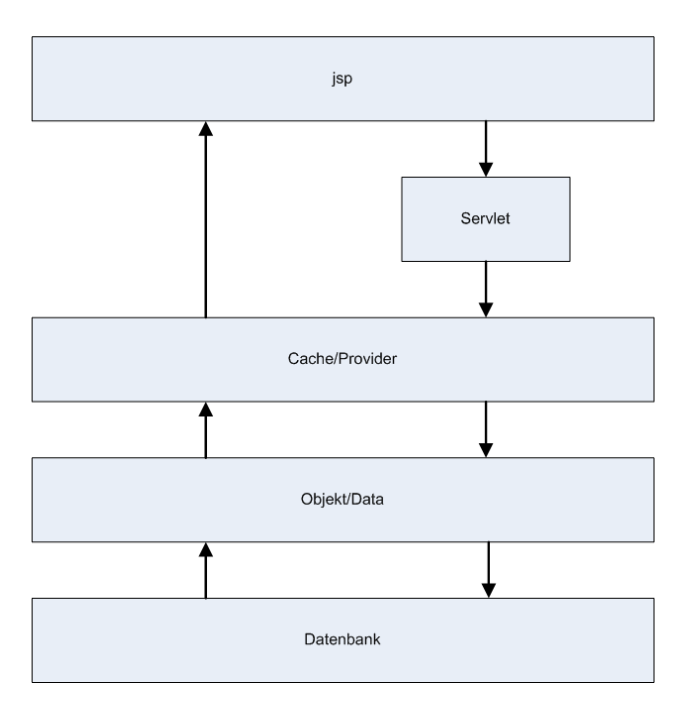

Abbildung 4.1: Layer-Diagramm

## <span id="page-19-0"></span>**4.1 Objekte/Data**

Als Erstes wurden die Objekte umgesetzt. Um nicht ständig die Listen im Cache anzufassen und neu zu schreiben, wurde die Resource in einen Resource Container gepackt. Dadurch kann der Resource Container weiterhin im Cache stehen nur die Resource, die im Container liegt, muss ausgetauscht bzw. zu aktualisiert werden. Um dieses zu realisieren wurden als erstes die Resource-Objekte angelegt. Das Objekt Resource-Data wurde zuerst erstellt und es wurden alle Attributte des Objektes, zusammen mit den ganzen 'Getter' und 'Setter' Methoden, angelegt. Das sind spezielle Methoden eines Objektes, die ein einzelnes Attribut eines Objektes abfrägt oder ändert. Somit sind diese Methoden Teil der öffentlichen Schnittstelle des Objektes und verbergen mehrere Implementierungsdetails. Mit Hilfe dieser Methoden kann die Implementierung eines Objekts geändert werden, ohne seine öffentliche Schnittstelle zu ändern. Die 'Getter'-Methode ist eine Zugriffsmethode, welche eine Eigenschaft eines Objektes abfrägt. Durch diese Möglichkeit kann die Eigenschaft direkt aus einem Objektattribut entnommen werden. Bei der Setter-Methode kann nun ein Objekt geändert werden. Der Vorteil dabei ist, dass bei der Änderung der Wert auf Gültigkeit geprüft werden kann. Wenn zum Beispiel ein ungültiger Wert übergeben wird, kann als eine mögliche Reaktion eine Ausnah-

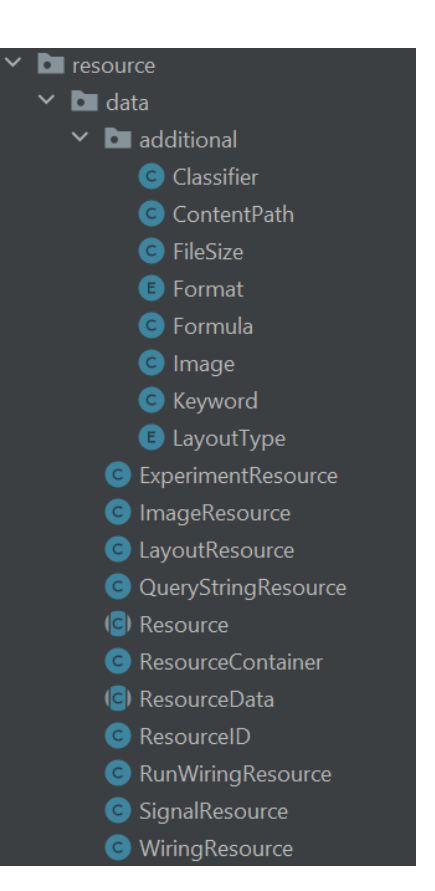

meroutine ausgelöst werden, wodurch der normale Programmablauf Abbildung 4.2: Resourcenübersicht unterbrochen und ein Fehler signalisiert wird.

Da dieses Objekt als Grundlage für die weiteren Objekte dient, wurde diese Klasse als abstrakt deklariert. Als 'Abstrakte Klasse' wird eine Klasse bezeichnet, von der keine Objekte erzeugt werden können und sind somit nicht 'vollständig' genug, um Objekte zu instanziieren. Als Nächstes wurde die Klasse Resource erstellt, welche von der abstrakten Klasse ResourceData erbt. Eine Vererbung dient dazu neue Klassen auf Basis der alten Klasse zu schaffen, wobei die neue Klasse eine Erweiterung oder eine Einschränkung sein kann. Jedoch ist die Beziehung zwischen den beiden Klassen dauerhaft. Da nun Resource-Data die Basisklasse ist, ist Resource nun die abgeleitete Klasse aus der Basisklasse. Das bedeutet, dass nun die erbenden Klassen, die Ableitung bzw. die Spezialisierung der Resource-Data Klasse sind. In der Resource stehen jedoch nur dedizierte Links für bestimmte Anwendungen. Danach wurde der ResourceContainer erstellt, welcher nur aus dem Attribut Resource besteht. Neben der 'Getter' und 'Setter-Methode' für die Resource wurde noch eine 'createMethode' implementiert. Mit dieser Methode, die eine Resource übergibt, wird eine neue Instanz des ResourceContainer für die übergebene Resource gesetzt. Nachdem das nun erledigt war, konnten die Spezialisierung der Klasse Resource in Angriff genommen werden.

```
private String titel;
           private String description;
           private long originResourceID;
           private int publishedStatus;
           private String resourceType;
           private String saveDate;
⊙ ol ⊡
          public long getResourceID() { return resourceID; }
          public void setResourceID(long resourceID) { this.resourceID = resourceID; }
4 ol
           public String getTitel() {
29
           \triangle | stoeckl
           public void setTitel(String titel) {
               this.titel = title;
           public String getDescription() { return description; }
6 Q 由
public void setDescription(String description) { this description = description; }
```
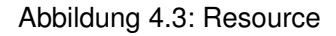

Dazu wurde analog zu ResourceData die Klassen ExperimentResource, ImageResource, LayoutResource, QueryStringResource, RunWiringResource, SignalResource und WiringResource angelegt. Jedoch sind diese Klassen nicht abstrakt, da von den Klassen Instanzen erzeugt werden müssen. Auch wurde eine 'createMethode' wie bei dem ResourceContainer implementiert, jedoch wird hier nur eine ID übergeben und nicht ein komplettes Objekt. Somit sind nun alle Objekte angelegt und als Nächstes wurde sich dem Provider und der Datenbank gewidmet.

## <span id="page-21-0"></span>**4.2 Datenbank**

Da Herr Dombek sich um den Provider bzw. den Cache kümmerte, oblag mir im Rahmen dieser Bachelorarbeit die Implementierung der Datenbank-Anbindung. Bedingt durch die Tatsache dass die Webseite schon seit geraumer Zeit besteht, bestand schon die Funktionalität der Verbindung zur Datenbank. Was bereits umgesetzt war, sind die Klassen DBCommand, DBConnectionManager, DBSelectCommand, DBUpdateCommand. Die Aufgabe bestand nun darin die definierten Klassen zu nutzen, um die Daten aus den richtigen Tabellen abzufragen und die jeweiligen Objekte zu laden. Dazu wurde zuerst jeweils eine Datanbank-Klasse zu jedem Objekt angelegt, da jedes Objekt seine eigene Tabelle in der Datenbank besitzt. Begonnen wurde mit dem Adapter für die Resource, da dieser geringfügig anders aufgebaut ist als die Spezialisierungen. Hierbei wurden die Aktionen in mehrere Methoden aufgeteilt, da mehrere 'Commands' erstellt werden mussten. Folgende 4 Arten von Aktionen gibt es: get, create, update und delete. Begonnen wurde mit der get-Aktion, welche in 2 verschiedene Methoden aufteilt wurde und zwar zwischen dem Erstellen des Commands und dem Ausführen des Commands. Am Anfang wurde die Methode 'getAllResources' gesetzt, welche den Command ausführt und eine Collection an Resourcen zurückgibt. In dieser Methode wurde auch die Methode zum Erstellen des Commands aufgerufen.

public static Collection<Resource> getAllResources() throws DBException { DBSelectCommand cmd =  $getAllResourceSCmd()$ ; return (Collection<Resource>) cmd.run();

#### Abbildung 4.4: getAllResource-Methode

Diese Methode wurde gleich als Nächstes erstellt, in welcher zunächst ein String erstellt wurde, der einen SQL-Befehl darstellt. Um Informationen aus den Tabellen einer Datenbank abzufragen, gibt es den 'SELECT'-Befehl. Der SQL-Befehl ist folgendermaßen aufgebaut: 'SELECT \* FROM Resource'. Zuerst kommt der 'SELECT'-Befehl, danach kommt der Spaltenname, welcher ausgewählt werden soll, danach kommt das Schlüsselwort 'FROM' und anschließend der Tabellenname in der die Spalten existieren müssen, die ausgewählt wurden. Sind diese über 'SELECT' ausgewählten Spalten nicht in der angegebenen Tabelle, wird ein leeres Ergebnis zurückgegeben. Generell wird durch den 'SELECT'- Befehl eine virtuelle Tabelle erzeugt, die anschließend ausgegeben wird. Falls ein Stern anstelle des Spaltennamen angegebenen wird, wird die komplette Tabelle zurückgegeben. Als Nächstes wurde eine neue Instanz der DBSelectCommand-Klasse erstellt, welcher den String übergeben wurde. Um nun die Ergebnisse der Abfrage der Datenbank gleich abzufangen und abzuspeichern wurde eine kleine Untermethode namens 'handleResultSet' geschrieben. In dieser wurde zuerst eine neue ArrayListe mit dem Typen 'Resource' angelegt, da hier mehrere Ergebnisse zu erwarten sind. Als Nächstes wurde eine 'whileSchleife' erstellt, die über die Ergebnisstabelle iteriert

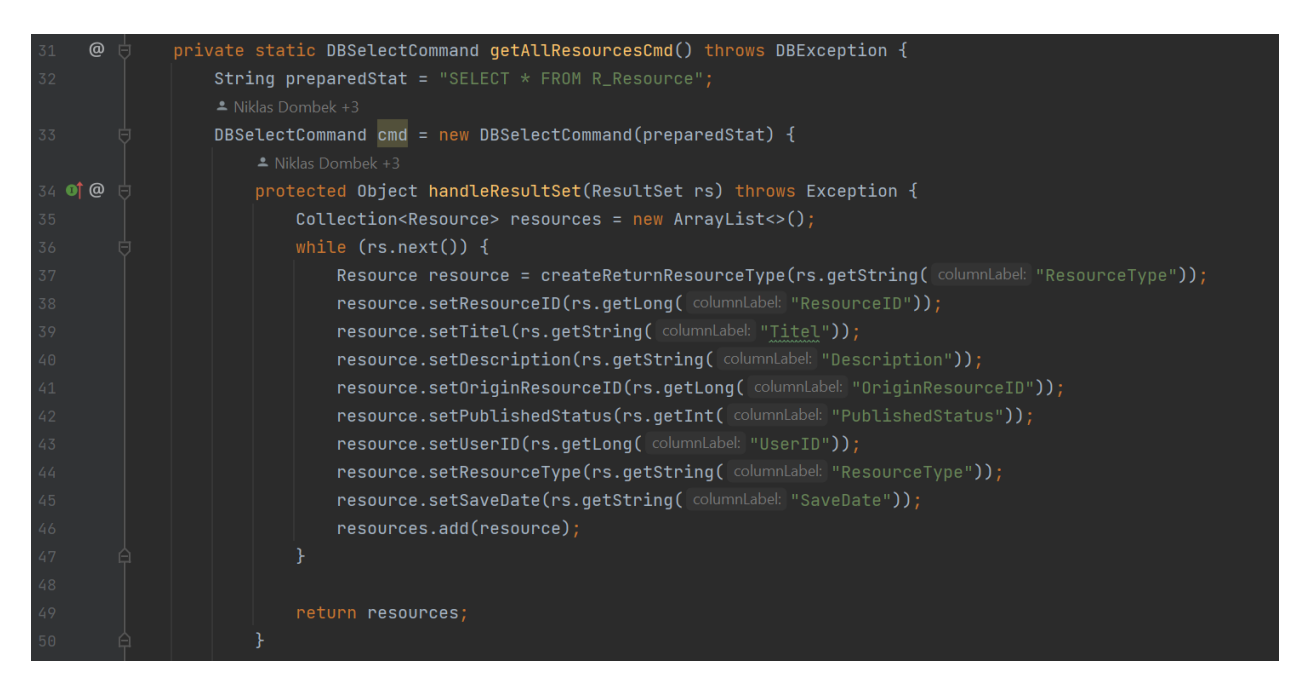

Abbildung 4.5: getAllResourceCmd - Teil 1

Durch das ' rs.next' wird jeweils eine Zeile weiter gegangen und zwar durch alle Zeilen bis es keine Zeilen mehr gibt. Um nun die richtigen Spalten und die richtigen Werte den richtigen Attributen des Objektes zuzuordnen, wird mit Hilfe des Spaltennamens die ' Strings ' geholt, und diese gegebenenfalls in die richtigen Datentypen umgewandelt und diese direkt in das Objekt Resource geschrieben.

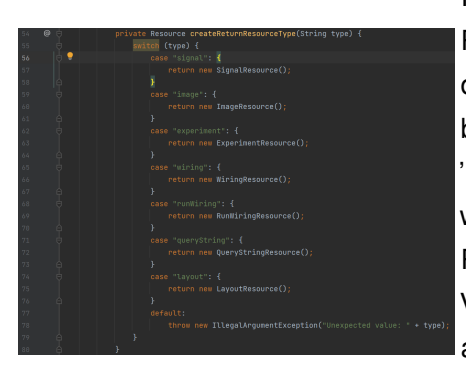

In der Untermethode wird auch eine Resource anhand des Resourcetypes, welcher in der Resource gespeichert ist, erstellt. In diese Resource werden nun die Daten geschrieben und zu der bereits erstellten Liste hinzugefügt. Dadurch, dass die Resource die 'Elternklasse' ist, kann diese auch später als Kindklasse definiert werden. Mit Hilfe der switch-case Anweisung kann nun durch den Resource-Typen die Spezialisierung ausgewählt werden. Bei dieser Verzweigung können Werte überprüft werden und dadurch dann auch selektive Anweisungen ausgeführt werden. Je nachdem

Abbildung 4.6: getAllResourceCmd - welche Verzweigung nun gewählt wird, wird die spezialisierte Teil 2

Resource zurückgegeben. Zum Schluss der Methode wird der Command zurück gegeben.

Der nächste Schritt war die Erstellung der Methode, mit welcher in der Datenbank ein neuer Eintrag erstellt werden kann. Der Methode wird, wie in der Abbildung gezeigt, eine Resource übergeben. Die erste Aktion, die in dieser Methode ausgeführt wird, ist das Speichern der Objekt-Attribute, welche von der Webseite kommen, in die separaten Variablen. Als Nächstes wird der String für die SQL-Abfrage vorbereitet, dabei wird das Schlüsselwort 'INSERT INTO' verwendet. Das bewirkt, dass Daten in die Tabelle geschrieben werden, welche direkt hinter diesem Schlüsselwort steht. Danach kommen nun die Spaltennamen, in die die Daten geschrieben werden sollen. Um hier die Lesbarkeit zu erhöhen, wurden

die Spaltennamen extra eingeklammert.

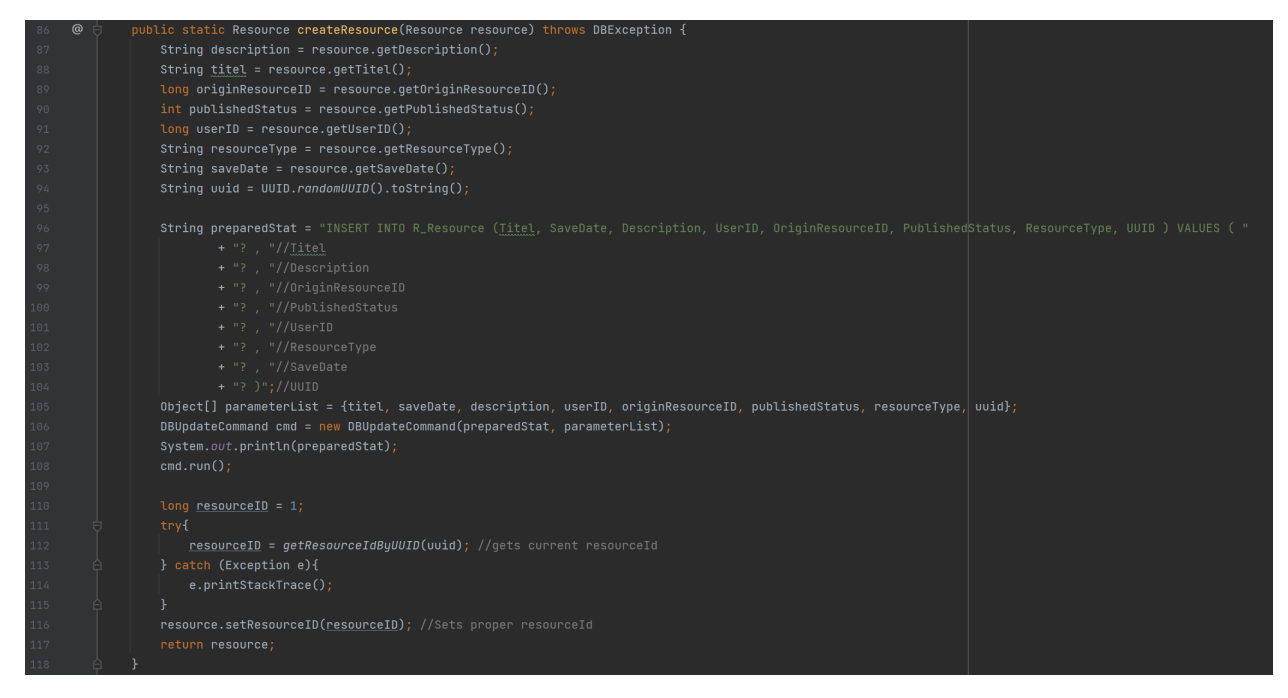

Abbildung 4.7: create-Methode

Nach dieser Klammer kommt das Stichwort 'VALUES' welches signalisiert, dass die Werte für die Spalten folgen. Um nun einer SQL-Injection vorzubeugen, wurden in der Klammer nur Fragezeichen eingetragen, die wieder eingeklammert wurden. Wieso jetzt genau nur Fragezeichen verwendet wurden, wird im Kapitel 'Websecurity - SQL-Injection' genauer erklärt. In der folgenden Variable werden als Nächstes die Parameter in ein Array geschrieben, welche zusammen mit dem SQL-Statement der neuen Instanz von der Klasse 'DBUpdateCommand' übergeben wird. Mit dem Befehl 'cmd.run()' wird jetzt der SQL-Befehl ausgeführt und die Daten in die Datenbank geschrieben. Um nun die ID, welche von der Datenbank automatisch vergeben wird, zu bekommen, wurde eine UUID angelegt, die auch in die Datenbank geschrieben wurde. Da die UUID eine eindeutig generierte Zahl ist, kann mit Hilfe dieser die ID aus der Datenbank für den soeben gespeicherten Datensatz heraus gelesen werden. Dies geschieht hier wieder in einer neuen Methode, welche auch mit dem 'SELECT'-Statement passiert. Die Methode gibt nun speziell die ID als eine Long-Variable zurück. Diese wird nun nochmals dem übergebenen Objekt hinzugefügt und dieses Objekt wird derweilen auch wieder zurückgegeben.

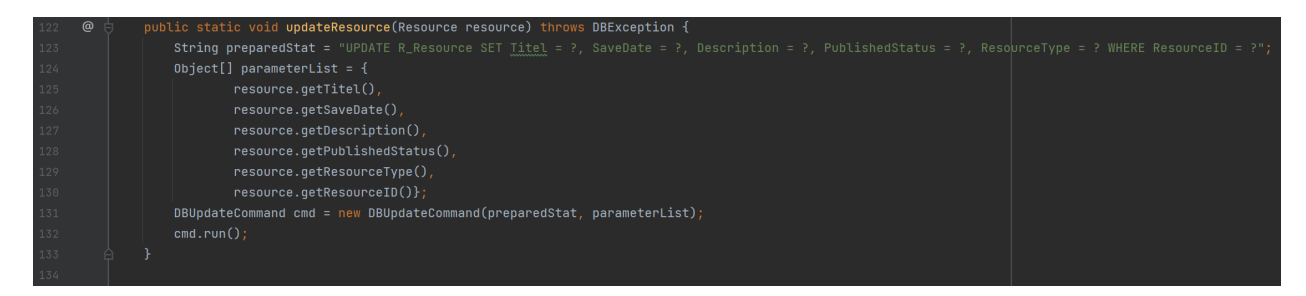

Abbildung 4.8: update-Methode

Jetzt fehlen nur noch 2 Methoden, die 'Update'- und 'Delete'-Methode. Diese beiden Methoden sind relativ kurz. Zuerst zu der 'Update'-Methode. Bei dieser wird zuerst wieder das SQL-Statement definiert und zwar diesmal mit dem Wort 'UPDATE'. Nachdem Wort kommt wie immer die Tabelle, in der der Datensatz aktualisiert werden soll. Danach kommt das Wort 'SET' und danach jeweils der Spaltenname mit dem Wert. Zum Schluss kommt 'WHETE' und danach wieder ein Spaltenname mit dem dazu gehörenden Wert. Diese Syntax ist dafür verantwortlich, dass die Zeile im Datensatz an der richtigen Stelle aktualisiert wird. Nach dem Definieren das SQL-Statement wird eine Liste an Parametern angelegt, welche wieder zusammen mit dem Statement zusammen übergeben wird. Zum Schluss wird der Befehl ausgeführt.

Zum Schluss der Klasse wurde noch die 'Delete'-Mehtode umgesetzt. Diese Methode ist genauso wie die Update-Methode aufgebaut. Jedoch statt 'UPDATE' wird 'DELETE' verwendet und der 'SET'-Teil wird nicht verwendet. Mit Hilfe der ID wird der Datensatz gesucht und dieser dann gelöscht. Die Datenbank-Adapter für die Spezialisierungen der Resource wurden analog zu diesem Adapter angelegt und somit ist die Datenbank nun mit den Objekten verbunden.

## <span id="page-24-0"></span>**4.3 Servlet**

Als Nächstes wurden nun die Servlets und die Klassen, die vor den Servlets sind in Angriff genommen. Hier wurde die Arbeit auch zwischen Herrn Dombek und mir aufgeteilt. Jeder programmierte die Hälfte. Bevor die Servlets anlegten werden konnten, wurden noch Zwischen-Klassen angelegt. Diese sind dafür da die Daten von den Servlets an den Provider und der Datenbank weiterzuleiten. Dazu wurden 2 verschiedene Arten von Klassen angelegt, wie zum Beispiel 'WiringDB4Servlet' und 'WiringSelector4Jsp'. Anhand dieser beiden Beispiele wird soll nun die Funktion der Klassen vorgesellt werden. Die Klasse DB4Servlet ist dafür da sowohl den Cache als auch die Datenbank zu aktualisieren, ob eine sofern im Fall WiringResource erstellt, aktualisiert oder gelöscht wird.

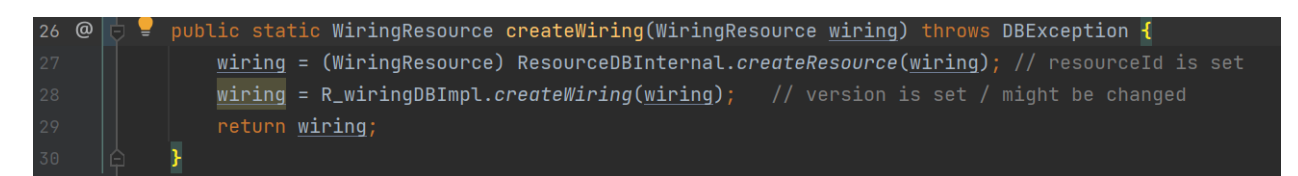

#### Abbildung 4.9: WiringDB4Servlet-createMethode

Wie in der Abbildung gezeigt, wird zuerst der Cache aufgerufen und dort zuerst aktualisiert und danach der Datenbank-Adapter. Dabei wird jeweils die Resource übergeben. Die anderen Methoden sind analog aufgebaut. Nun gibt es noch die 'Selector4Jsp'-Dateien. In diesen Dateien werden nur die Collections von spezialisierten Resourcen zurückgegeben, damit diese auf der JSP angezeigt werden können. Nachdem nun diese Klassen existieren, konnten die Servlets angelegt werden. Als Servlet bezeichnet man Java-Klassen, die Anfragen von Clients innerhalb von Webservern entgegennehmen und beantworten. Der Inhalt dieser Anfragen kann dabei dynamisch, aber auch statisch sein. Die Servlets in dieser Anwendung erben von 2 Servlet-Klassen, welche bereits von der Java-Bibliothek zur Verfügung gestellt werden.

 $@WebServlet(urlPatterns = { "/wiring/createupdate/ " })$ public class WiringServlet extends javax.servlet.http.HttpServlet implements javax.servlet.Servlet{

Abbildung 4.10: WiringServlet

Wie aus der obigen Abbildung ersichtlich, wird das Servlet direkt mit dem '@WebServlet'-Befehl deklariert. Dieses Servlet wird nun noch über das 'urlPattern' einem Link zu geteilt. Wenn der Link aufgerufen wird, wird das Servlet aufgerufen und die Methoden, welche hier definiert sind, werden ausgeführt. Es wurden 2 Servlet für jeweils ein Objekt angelegt, ein Servlet für das Erstellen und Aktualisieren und ein Servlet zum Löschen. Das Servlet zum Erstellen bzw. Aktualisieren der Objekte, enthalt 4 Methoden: 'doPost', 'doGet', 'sendRedirect', 'getWiring'. Die 'doPost'-Methode ruft nur die 'doGet'-Methode auf, welche mit einem ' try−catch'-Statement geschützt wird. In der 'doGet'-Methode wird nun eine neue Resource erstellt und durch die Methode 'getWiring' werden nun die Attribut des Objektes gesetzt und die Daten über den Request mit Hilfe der ID, welche auf der Webseite festgesetzt wurde, von der Webseite geholt. Nachdem nun das Objekt zurückgegeben wird, wird nun geprüft, ob die Resource bereits schon angelegt wurde, da entweder die Resource nur aktualisiert werden muss oder evtl. auch neu angelegt werden muss. Zum Schluss wird eine Antwort zurückgeschickt, welche in der Methode 'sendRedirect' erstellt wird. In der Methode wird mit der aktuellen ResourceID ein Link zusammengestellt. Das bewirkt, dass dann nun die bearbeitete Resource angezeigt wird. Das Servlet zum Löschen einer Resource ist ebenfalls gleich aufgebaut, jedoch wird auf die allgemeine Übersicht zurückgeleitet

## <span id="page-25-0"></span>**4.4 Oberfläche**

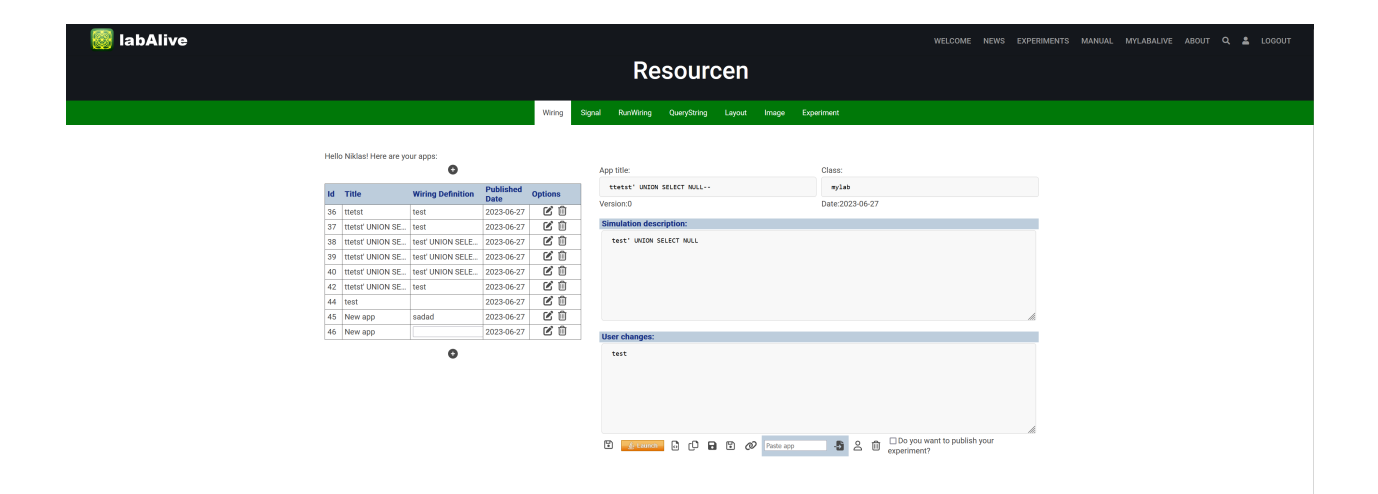

Abbildung 4.11: Wiring-Oberfläche

Zum Schluss wurde die Oberfläche erstellt, welche jedoch schon an einer anderen Stelle bereits erstellt wurde. Hier wurde die alte Jsp verwendet und mit den aktuellen Daten aktualisiert. Bei der einen oder anderen Jsp mussten noch ein paar Bedienelemente hinzugefügt werden.

# <span id="page-28-0"></span>**5 Web Security**

Dieses Kapitel beschäftigt sich mit der Websecurity der Webanwendung. Hierbei steht der automatische Scan, die SQL-Injection und das Cross-Site-Scripting im Mittelpunkt. Zuerst wird der automatische Scan erklärt und analysiert. Danach wird auf die SQL-Injection und zum Schluss auf das Thema Cross-Site-Scripting eingegangen.

## <span id="page-28-1"></span>**5.1 ZAP-Scan**

Als Erstes wurde mit Hilfe des Tools OWASP Zed Attack Proxy (ZAP) ein vorab Scan für die Webanwendung durchgeführt. Dieses Tool scannt die Webanwendung nach kritischen Sicherheitslücken. Das Tool scannt auch alle Seiten und listet die Seiten und die gefundenen Sicherheitslücken auf und zwar je nachdem wie schwerwiegend diese sind und markiert diese in unterschiedlichen Farben.

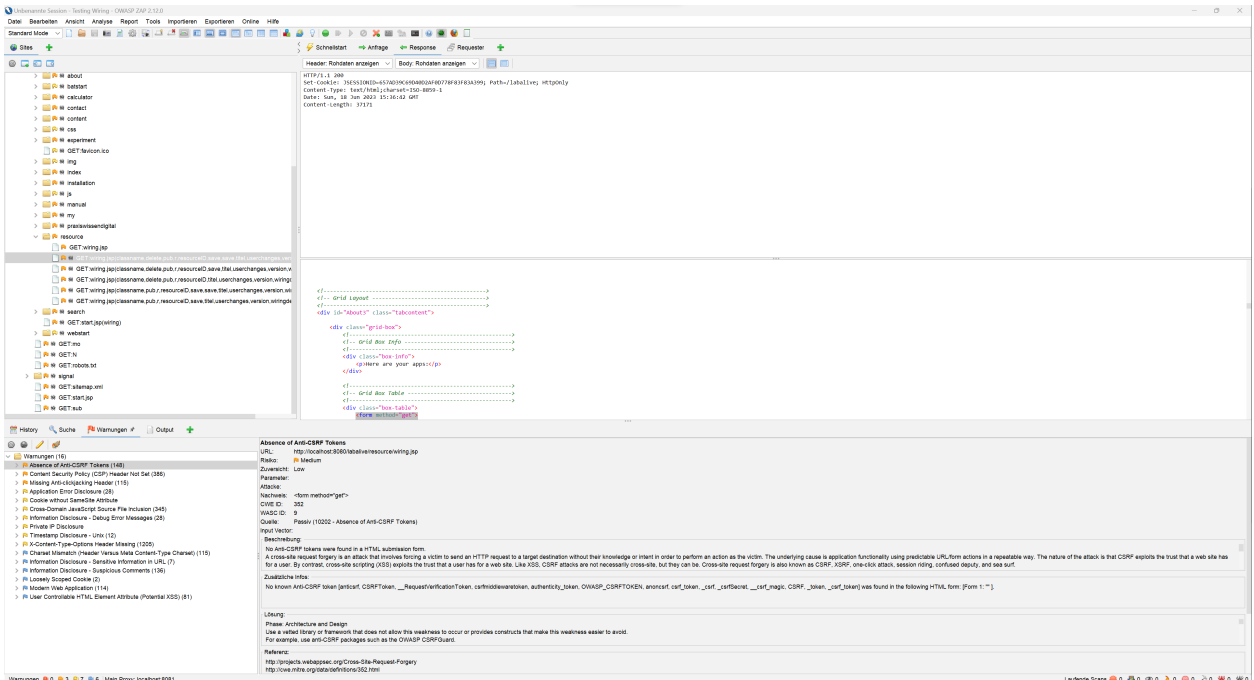

Abbildung 5.1: ZAP-Fenster

Ein Ergebnis des Scans der labeAlive-Webanwendung ist in der Abbildung 5.1 dargestellt. Es wurde kein hohes Risiko, sondern nur ein Medium-Risiko erkannt. Das Schwerwiegendste ist die Abwesenheit von Anti-CSRF-Tokens. CSRF steht für den Begriff 'Cross-Site Request Forgery'. Hierbei handelt es sich um eine Art von Webangriff, bei dem ein Angreifer den Browser eines ahnungslosen Benutzers

dazu bringt, ungewollte Aktionen auf einer anderen Website auszuführen, auf der der Benutzer authentifiziert ist. Diese Angriffe können dazu führen, dass der Angreifer im Namen des Benutzers Aktionen ausführt, wie z.B. das Ändern von Passwörtern, das Senden von Nachrichten oder das Durchführen von Geldtransaktionen. Die Token verhindern nun diese Angriffe dadurch, dass das Token beim Absenden des Formulars oder der Aktion überprüft wird, um sicherzustellen, dass die Anfrage vom richtigen Benutzer stammt. Auch vermisst das Tool die Content Security Policy (CSP). Die CSP ist ein Mittel um Cross-Site-Scripting zu verhindern, welche im Kapitel Cross-Site-Scripting vorgestellt werden. Der letzte etwas kritische Punkt, der hier aufgelistet wird, ist der nicht vorhandene Anti-Clickjacking-Header. Das ist eine Sicherheitsmaßnahme, die verwendet wird, um Clickjacking-Angriffe zu verhindern. Bei einem Clickjacking-Angriff wird eine Webseite in einem unsichtbaren Rahmen (iFrame) platziert, um Benutzer dazu zu verleiten, ungewollte Aktionen auf der Webseite auszuführen, ohne es zu bemerken. Der Header kann in den HTTP-Antworten einer Website gesetzt werden und enthält eine Richtlinie, die dem Browser mitteilt, wie mit dem Laden der Seite in einem iFrame umgegangen werden soll. Somit verhindert diese Gegenmaßnahme Clickjacking-Angriffe. Jedoch ist der Scan nicht genug und gibt nur einen groben Überblick, welche Sicherheitslücken existieren könnten. Um weitere Sicherheitslücken von dieser Webanwendungen zu analysieren, wird in dem folgenden Kapitel dieser Arbeit auf SQL-Injections und Cross-Site-Scripting eingegangen.

## <span id="page-29-0"></span>**5.2 SQL-Injection**

Im Folgenden wird näher auf die SQL-Injection eingegangen und die Frage, was eine SQL-Injection überhaupt ist, beantwortet. SQL-Injection ist eine Sicherheitslücke in Webanwendungen die Datenbanken verwenden. Es handelt sich um eine Angriffstechnik, bei der ein Angreifer böswillige SQL-Befehle in eine Eingabeaufforderung oder ein Webformular eingibt, mit dem Ziel, die Datenbankabfragen der Anwendung zu manipulieren und unerlaubten Zugriff auf die Datenbank zu erlangen. Bei unsachgemäßer Behandlung der Benutzereingaben können Angreifer speziell gestaltete Zeichenfolgen einschleusen, die von der Anwendung nicht ordnungsgemäß überprüft oder gefiltert werden. Diese manipulierten Zeichenfolgen werden dann als Teil eines SQL-Befehls interpretiert und an die Datenbank gesendet. Die potenziellen Auswirkungen von SQL-Injection können schwerwiegend sein. Ein Angreifer kann dadurch in die Lage versetzt werden unerlaubt Datenbankinhalte zu lesen, zu ändern, zu löschen, Benutzerrechte zu eskalieren, die Ausführung von Befehlen auf dem Datenbankserver auszulösen oder sogar die gesamte Anwendung zu unterlaufen. Es gib dabei mehrere Möglichkeiten an die Datenbankinhalte oder an die Informationen über die Datenbank zu kommen. In dieser Arbeit werden 4 Beispiele an SQL-Injections betrachtet:

- Versteckte Daten abrufen,
- UNION-Angriffe,
- Untersuchen der Datenbank,
- Blinde SQL-Injection.

[\[10\]](#page-76-10)

#### <span id="page-30-0"></span>**5.2.1 Versteckte Daten abrufen**

Um nun an versteckte Daten zu kommen, wie zum Beispiel andere Nutzerdaten aus der Nutzertabelle, wird eine SQL-Injection mit Hilfe des Login-Fenster ausgeführt. Dazu wurde das Programm Burp Suite mit seinem Proxy und dem Repeater genutzt. Mit Hilfe des Proxy werden die Verbindungen unterbrochen, und jeder einzelne Request kann dabei ausgewertet werden. Nachdem nun das Login-Fenster umgesetzt wurde, wurde mit der ersten einfachen SQL-Injection sowohl das 'Login' als auch das 'Register' getestet. Dazu wird der Request, welcher geschickt wird um sich einzuloggen, genommen und an den Repeater weitergegeben. Mit Hilfe des Repeaters kann der Request abgeändert werden um immer wieder neue Angriffe bzw. Requests loszuschicken. Gleichzeitig wird die Response des Requests angezeigt und ausgewertet.

| $\sim$<br>Burp Project Intruder Repeater Window Help                                                                                                    | Burp Suite Community Edition v2023.5.4 - Temporary Project |                                |                                    | $\Box$               |
|----------------------------------------------------------------------------------------------------|------------------------------------------------------------|--------------------------------|------------------------------------|----------------------|
| Dashboard<br>Collaborator<br>Target<br>Proxy<br>Intruder<br>Repeater                                                                                                    | Sequencer<br><b>Decoder</b><br>Comparer<br>Logger          | Organizer<br><b>Extensions</b> | Learn                              | ලි Settings          |
| $1 \times$                                                                                                    |                                                            |                                |                                    | $Q$ :                |
| Cancel $\sqrt{ \mathbf{<} \mathbf{v} }$ $>  \mathbf{v} $<br><u> (හි</u><br>Send                                                                                                    |                                                            |                                | P<br>Target: http://localhost:8080 | HTTP/1 $\circled{?}$ |
| <b>Request</b>                                                                                                    | <b>Response</b>                                            | $\mathbf{m}$ = $\mathbf{m}$    | ш<br>Inspector                     | 闷 ×                  |
| $\mathsf{In} \equiv$<br>5<br>Raw<br>Hex<br>Pretty<br>1 POST / labalive/auth/login/ HTTP/1.1                                                                                                    | Pretty<br>Hex<br>Raw<br>Render                             | ⋾<br>$\sqrt{n}$ $\equiv$       | <b>Request attributes</b>          | $\overline{2}$       |
| 2 Host: localhost:8080<br>3 Content-Length: 51<br>4 Cache-Control: max-age=0                                                                                                    |                                                            |                                | Request query parameters           | $\bullet$            |
| $5 sec-ch-ua$ :<br>$6$ sec-ch-ua-mobile: $20$<br>$7$ sec-ch-ua-platform: ""                                                                                                    |                                                            |                                | Request body parameters            | $\sim$ 4             |
| 8 Upgrade-Insecure-Requests: 1<br>9 Origin: http://localhost:8080                                                                                                    |                                                            |                                | Request cookies                    | 7 <sup>1</sup>       |
| 10 Content-Type: application/x-www-form-urlencoded<br>11 User-Agent: Mozilla/5.0 (Windows NT 10.0; Win64; x64)<br>AppleWebKit/537.36 (KHTML, like Gecko)                                                                                                    |                                                            |                                | <b>Request headers</b>             | 20 <sup>7</sup>      |
| Chrome/114.0.5735.134 Safari/537.36<br>$12$ Accept:<br>text/html, application/xhtml+xml, application/xml; q=0.9, i<br>mage/avif,image/webp,image/apng, */*;q=0.8,application/s<br>igned-exchange; v=b3; q=0.7<br>13 Sec-Fetch-Site: same-origin<br>14 Sec-Fetch-Mode: navigate<br>15 Sec-Fetch-User: ?1<br>16 Sec-Fetch-Dest: document<br>17 Referer:<br>http://localhost:8080/labalive/content/auth/login/regis<br>ter-or-login.jsp<br>18 Accept-Encoding: gzip, deflate<br>$19$ Accept-Language: de-DE, de; q=0.9, en-US; q=0.8, en; q=0.7<br>$[20]$ Cookie: JSESSIONID=4707B77D5E06FF7C12D06714245E71C6;<br>cookie consent=1; ga=GA1.1.1064537935.1687103388; gid<br>=GA1.1.1742657474.1687776516; ga_S100F9KH2N=<br>GS1.1.1687852135.7.0.1687852135.0.0.0; gat=1;<br>gat gtag UA 44794905 1=1<br>$\overline{\texttt{Connection:}}$ $\overline{\texttt{close}}$<br>21<br>22<br>23 userName=ttest&p=ttest&action=register&action=login |                                                            |                                |                                    |                      |
|                                                                                                    |                                                            |                                |                                    |                      |
| ලඟු<br>$\rightarrow$<br>0 matches<br>Search                                                                                                    | $\circledcirc$ ිහි $\leftarrow$ $\rightarrow$<br>Search    | 0 matches                      |                                    |                      |
|                                                                                                    |                                                            |                                |                                    |                      |

Abbildung 5.2: Burp-Suie-Intruder

Nun können die ersten Angriffe ausgeführt werden. Dazu wird zum Beispiel beim Username hinter dem ' test ' ein ''+ OR+1=1−−' eingefügt und dann der Request abgeschickt. Wenn nun keine Schutzmechanismen eingebaut sind, bewirkt das die folgende Abfrage:

```
1 SELECT *
FROM T_MyUser WHERE Username = ' test ' OR 1=1−−'
```
**SQL** 

Hierbei ist wichtig, dass alles nach der Doppelstrichfolge von SQL ignoriert wird, da diese den Kommentarindikator in SQL darstellen. Das bedeutet nun, dass alle Benutzer mit dem Namen ' test ' ausgegeben werden. Um alle Daten zubekommen fügt ein Angreifer die Erweiterung 'OR 1=1−−' an. Dieser Ausdruck bewirkt, dass entweder alle Einträge mit dem Benutzernamen ' test ' oder alle Einträge, bei denen 1=1 ist, ausgegeben werden. Dadurch, dass 1=1 immer wahr ist, werden bei ungeschützten Webanwendungen alle Benutzernamen zurückgegeben. [\[11\]](#page-76-11)

Dadurch, dass aber bereits bei dieser Webanwendung sowohl beim Login/Register als auch beim Anlegen von Resourcen Vorkehrungen getroffen wurden, konnten mit dieser Methode keine zusätzlichen Informationen aus der in dieser Arbeit erstellten Datenbank geholt werden. Vielleicht funktioniert die nächste Art von SQL-Injection.

#### <span id="page-31-0"></span>**5.2.2 UNION-Angriffe**

Da bis jetzt kein Angriff zum Erfolg geführt hat, wurden die nächste Art von SQL-Injection ausprobiert, und zwar mit dem Schlüsselwort UNION. Mit dem Schlüsselwort können Daten aus anderen Tabellen abgefragt werden. Zum Beispiel wird eine WiringResource aus der Datenbank abgefragt. Innerhalb dieser Abfrage kann mit Hilfe von UNION eine zweite Abfrage gestartet werden, welche zum Beispiel in einer anderen Tabelle nach Username und Passwort sucht. Damit aber diese Abfrage funktioniert müssen folgende Anforderungen erfüllt sein: Die einzelnen Abfragen müssen die gleiche Anzahl an Spalten zurückgeben und die Anzahl der Datentypen in jeder Spalte müssen zwischen den einzelnen Abfragen kompatibel sein. Bevor nun ein UNION-Angriff durchgeführt werden kann, muss zuerst herausgefunden werden wie viele Spalten die ursprüngliche Abfrage hat. Des Weiteren muss auch bekannt sein, welche Spalten den richtigen Datentyp zum Speichern der UNION-Abfragen enthalten. Als Erstes wird versucht mit Hilfe einer 'ORDER BY 1−−' Abfrage oder einer 'UNION SELECT NULL−−' herauszufinden, wie viel Spalten die Abfrage zurückgibt. Dabei wird im ersten Fall einfach die Zahl erhöht oder im zweiten Fall wird einfach Komma-getrennt eine weitere 'NULL' hinzugefügt. Dies wird so lange durchgeführt bis kein Error mehr angezeigt wird. Sobald dieser Punkt erreicht ist, ist dem Angreifer bekannt wie viele Spalten bei dieser Abfrage zurückgegeben werden. Der nächste Schritt für den Angreifer ist es nun herauszufinden, welche Spalten den für ihn nützlichen Datentyp enthalten, damit seine Ergebnisse gespeichert werden können. Das passiert wieder mit dem diesem Ausdruck: 'UNION SELECT 'a',NULL,NULL−−'. Mit dem 'a' wird nun getestet, ob die erste Spalte, die zurückgegeben wird, den Datentyp ' String ' enthält. Wenn nun kein Fehler auftritt und die Antwort der Anwendung den eingefügten Zeichenfolgenwert enthält, weiß der Angreifer in welcher Spalte er seine Daten speichern kann. Zum Schluss führt der Angreifer einen 'UNION'-Angriff durch und kann sich zum Beispiel alle Benutzer und deren Passwörter ausgeben lassen. [\[12\]](#page-76-12)

Aufgrund der bereits erwähnten Vorkehrungen, könnte ein 'UNION'-Angriff bei der erstellten Applikation nicht erfolgreich durchgeführt werden. Dies hat auch etwas mit dem Aufbau der Webanwendung zu tun. Da nur beim Server-Start eine 'SELECT'-Abfrage ausgeführt wird, ist es schwierig weitere SQL- Injectionen einzuschleusen. Auch beim Login funktionierte der Angriff nicht. Warum genau dies hier nicht funktionierte, wird im Unterkapitel Vorkehrungen erklärt.

#### <span id="page-32-0"></span>**5.2.3 Untersuchen der Datenbank**

Um doch noch erfolgreiche Angriffe auszuführen, kann ein Angreifer noch Informationen über die Datenbank an sich holen, wie zum Beispiel Sprache und Version. Dazu wird ebenfalls wieder die UNION Abfrage hergenommen. Zum Beispiel wird die Version bei MySQL-Datenbank mithilfe von 'SELECT @@version' abgefragt. Wenn dieser Angriff erfolgreich ist, ist dem Angreifer bekannt welche Datenbank im Hintergrund läuft. Nun kann der Angreifer mehr Information über die Inhalte der Datenbank herausfinden. Dazu nutzt er folgenden Befehl: 'SELECT \* FROM information\_schema.tables' Dabei wird ausgegeben wie viele Tabellen die Datenbank enthält und wie diese Tabellen heißen. Danach kann der Angreifer die einzelnen Spalten der Tabelle abfragen.[\[13\]](#page-76-13)

<sup>2</sup> SELECT \* FROM information\_schema . columns WHERE table\_name = ' T\_MyUser '

**SQL** 

Auch diese Angriffe wurden auf die labeAlive-Webanwendung ausgeführt, jedoch waren diese auch wieder sehr erfolglos und es konnten hier keine Informationen über die Datenbank abgerufen werden.

#### <span id="page-32-1"></span>**5.2.4 Blind SQL-Injection**

Die letzte Möglichkeit eine erfolgreiche SQL-Injection durchzuführen ist durch Auslösen bedingter Anweisungen Antworten der Datenbank zu erreichen. Hier wird mit folgenden Befehlen versucht eine wahre oder falsche Antwort zu erhalten, um zum Beispiel einen Nutzernamen oder ein Passwort herauszubekommen. Im Folgenden ein Beispiel dazu:

<sup>3</sup> Cookie : user=a84847de−f728 −4039−9571−855286071698' AND (SELECT ' a ' FROM users ←*-* WHERE username='Niklas') ='a

**SOL** 

Nachdem hier ein Cookie gesetzt ist, welcher auch in der Datenbank gespeichert ist, kann mit bestimmten Anweisungen und Fragen an die Datenbank, Informationen der Webanwendung entlockt werden. In obigen Beispiel wird nachgefragt, ob ein Nutzer namens Niklas existiert. Falls nun dieser existiert, kann der Angreifer mit weiteren Fragen das Passwort des Nutzers oder des Admins herausfinden. Beispiel:

<sup>4</sup> Cookie : user=a84847de−f728 −4039−9571−855286071698' AND (SELECT ' a ' FROM T\_MyUser←*-* WHERE Username= ' Niklas ' AND LENGTH( password ) >3) = 'a

**SQL** 

[\[14\]](#page-77-0)

#### <span id="page-33-0"></span>**5.2.5 Vorkehrungen**

Um SQL-Injection zu verhindern, kann folgende bewährte Praktik im Code angewendet werden: parametrisierte Abfragen. Das bedeutet, dass statt Benutzereingaben direkt in die SQL-Abfragen einzufügen, parametrisierte Abfragen verwendet werden.

```
String preparedStat = "INSERT INTO R_Resource (Titel, SaveDate, Description, ←
      UserID , OriginResourceID , PublishedStatus , ResourceType , UUID ) VALUES ( "
2 + "? , "/// Titel
    + "?, "//Description
    + "? . "// OriginResourceID
    + "?, "// PublishedStatus
    + "?, "//UserID
    + "?, "//ResourceType
    + "?, "//SaveDate
    9 + "? ) " ; / / UUID
10 Object [] parameterList = {titel, saveDate, description, userID, originResourceID \leftrightarrow, publishedStatus , resourceType , uuid } ;
```

```
11 DBUpdateCommand cmd = new DBUpdateCommand(preparedStat, parameterList);
```
Java

Dadurch werden die Benutzereingaben als separate Parameter behandelt und nicht als Teil der eigentlichen SQL-Abfrage interpretiert. Dies bietet einen besseren Schutz vor SQL-Injection-Angriffen.  $[15]$ 

## <span id="page-33-1"></span>**5.3 Cross-Site-Scripting**

Cross-Site-Scripting (XSS) ist eine Sicherheitslücke, die in Webanwendungen auftritt und es einem Angreifer ermöglicht, schädlichen Code (in der Regel JavaScript) in die angezeigten Webseiten einzufügen, die von anderen Benutzern besucht werden. Diese Art von Angriffen können auftreten, wenn eine Webanwendung unzureichend validiert oder filtert, welche Inhalte von Benutzern bereitgestellt und in die Webseiteninhalte eingefügt werden. Da nun die Webanwendung mehrere Eingabemöglichkeiten besitzt und auch andere Nutzer die Resource sehen können, ist es wichtig, dass diese Anwendung auch gegen Cross-Site-Scripting geschützt wird. Es gibt dabei 2 Arten von Cross-Site-Scripting. Diese werden in den nächsten Unterkapiteln näher vorgestellt. [\[16\]](#page-77-2)

#### <span id="page-33-2"></span>**5.3.1 Reflected XSS**

Hierbei injiziert der Angreifer schädlichen Code in eine URL oder ein Webformular. Wenn ein anderer Benutzer diesen Link aufruft oder das Formular ausfüllt, wird der schädliche Code vom Webserver zurückgegeben und im Browser des Benutzers ausgeführt. Ein Angreifer kann nun ganz einfach Testen, ob Cross-Site-Scripting möglich ist in dem er '< script >alert (" test ")</ script >' in die Eingabemöglichkeiten eingibt. Wenn er nun den Request losschickt und die Anwendung den Text wieder in der Antwort enthält, wird dieser Code ausgeführt und der Browser zeigt eine Meldung mit den Worten "test". Damit ist

nun bewiesen, dass auf der Seite Cross-Site-Scripting möglich ist. Nun kann der Angreifer mit Hilfe von Java-Code einiges anstellen. Der Angreifer kann nun Cookies stehlen, Passwörter speichern oder Cross-Site-Request-Forgery ausführen. [\[17\]](#page-77-3)

Nachdem dies auf der Webseite getestet wurde, konnte erfolgreich einen 'Alert' auf der Webseite ausgeführt werden. Auch das Stehlen der Cookies funktioniert ohne Probleme. Das Gefährliche hierbei ist, dass der Admin alle User sieht und somit sein Cookie geklaut wird. Das ermöglicht dem Angreifer auch viel Schadcode in die Resourcen eines Benutzers zu verstecken. Dabei kann dieser auch Passwörter der Nutzer für weitere Webanwendungen erspähen.

#### <span id="page-34-0"></span>**5.3.2 Stored XSS**

Bei dieser Art von Angriff wird der schädliche Code auf dem Webserver gespeichert und auf allen Seiten angezeigt, die den entsprechenden Inhalt anzeigen. Dies kann zum Beispiel in Kommentarfunktionen oder Foren auftreten, in denen Benutzer Inhalte veröffentlichen können. Hier ist der Fall ähnlich gelagert wie bei dem Reflected XSS. Jedoch wird hier der Script-Code in der Webanwendung gespeichert. Dadurch, dass die Webanwendung die Seite bzw. die Eingabe automatisch speichert, wird auch der Script-Code gespeichert. Wenn nun ein anderer Benutzer diese Seite besucht, wird der Script-code erneut ausgeführt und die Daten des Benutzers an den Angreifer weitergeleitet. [\[18\]](#page-77-4) Da auch die vorliegende Webanwendung die Eingaben speichert, ist hier auch eine stored XSS"möglich. Auch die Gefahren hierbei sind genau die Gleichen wie bei der "Reflected XSS".

#### <span id="page-34-1"></span>**5.3.3 Vorkehrungen**

Um nun Cross-Site-Scripting zu verhindern, gibt es nun mehrere Möglichkeiten:

- Eingabevalidierung,
- Ausgabevalidierung,
- Content-Security-Policy,
- HTTP-Only-Cookies.

Bei der Eingabevalidierung werden alle Benutzereingaben überprüft und gefiltert. Damit wird sichergestellt, dass diese keine schädlichen Zeichen oder Skripttags enthalten. Mit der Ausgabevalidierung werden alle Daten überprüft, welche Daten auf der Webseite angezeigt werden und das einschließlich der Benutzereingaben, Datenbankabfragen und anderen dynamischen Inhalten. Ein weiterer Schutz ist die Content-Security-Policy (CSP). Damit kann festlegt werden von welchen Quellen bestimmte Resourcen wie Skripte, Stylesheets oder Bilder auf der Webseite geladen werden dürfen. Dies hilft dabei, nicht vertrauenswürdigen Code an der Ausführung zu hindern. Ein weiterer Schutz ist das 'HttpOnlyFlag' für Cookies. Das verhindert zum Beispiel, dass JavaScript auf diese Cookies zugreifen kann. Somit kann auch das Risiko von XSS-Angriffen verringert werden, da gestohlene Cookies weniger missbraucht werden können. [\[19\]](#page-77-5)
## **6 Fazit**

Die Weiterentwicklung der labAlive-Webanwendung mit einem Fokus auf Websecurity ist von zentraler Bedeutung, um den steigenden Bedrohungen im digitalen Raum entgegenzuwirken und ein sicheres und vertrauenswürdiges Nutzungserlebnis zu gewährleisten. Durch die Implementierung robuster Sicherheitsmaßnahmen kann labAlive die Vertraulichkeit sensibler Informationen bewahren, die Integrität der Anwendung gewährleisten und die Verfügbarkeit für die Benutzer sicherstellen. Darüber hinaus stärkt die kontinuierliche Weiterentwicklung von labAlive die Widerstandsfähigkeit gegenüber neuen Angriffstechniken und hält die Anwendung auf dem neuesten Stand der Sicherheitsstandards. Die Benutzer können sich darauf verlassen, dass ihre Daten geschützt sind und ihre Privatsphäre gewahrt bleibt, während sie die Vorteile der vielseitigen Funktionen und Möglichkeiten von labAlive nutzen. Die Investition in die Weiterentwicklung der Websecurity von labAlive ist daher unerlässlich, um den wachsenden Anforderungen gerecht zu werden und den Benutzern eine sichere und zuverlässige Plattform für ihre Aktivitäten bereitzustellen.

### **6.1 Ausblick**

Eine Weiterentwicklung dieser Webanwendung kann in Zukunft in vielfältiger Weise stattfinden. Die Webanwendung kann zum Beispiel damit erweitert werden, dass Benutzer sich gegenseitig ihre Resourcen teilen oder veröffentlichen. Dabei kann ein Benutzer sein erschaffenes Werk einem Administrator zur Veröffentlichung vorschlagen. Der Administrator kann nun die Resource überprüfen und diese dann veröffentlichen. Des Weiteren können bezüglich Websecurity noch weitere und tiefergehende Tests ausgeführt werden. Hier könnte in Zukunft gegen Cross-site request forgery, Clickjacking, Access Controll und File Vulnerabilities Tests durchgeführt werden. Gerade gegen die Sicherheitslücken bei Dateien bzw. bei einem Datei-Upload können noch mehrere Sicherheitsmechanismen implementiert werden.

## **Anhang**

# **Abbildungsverzeichnis**

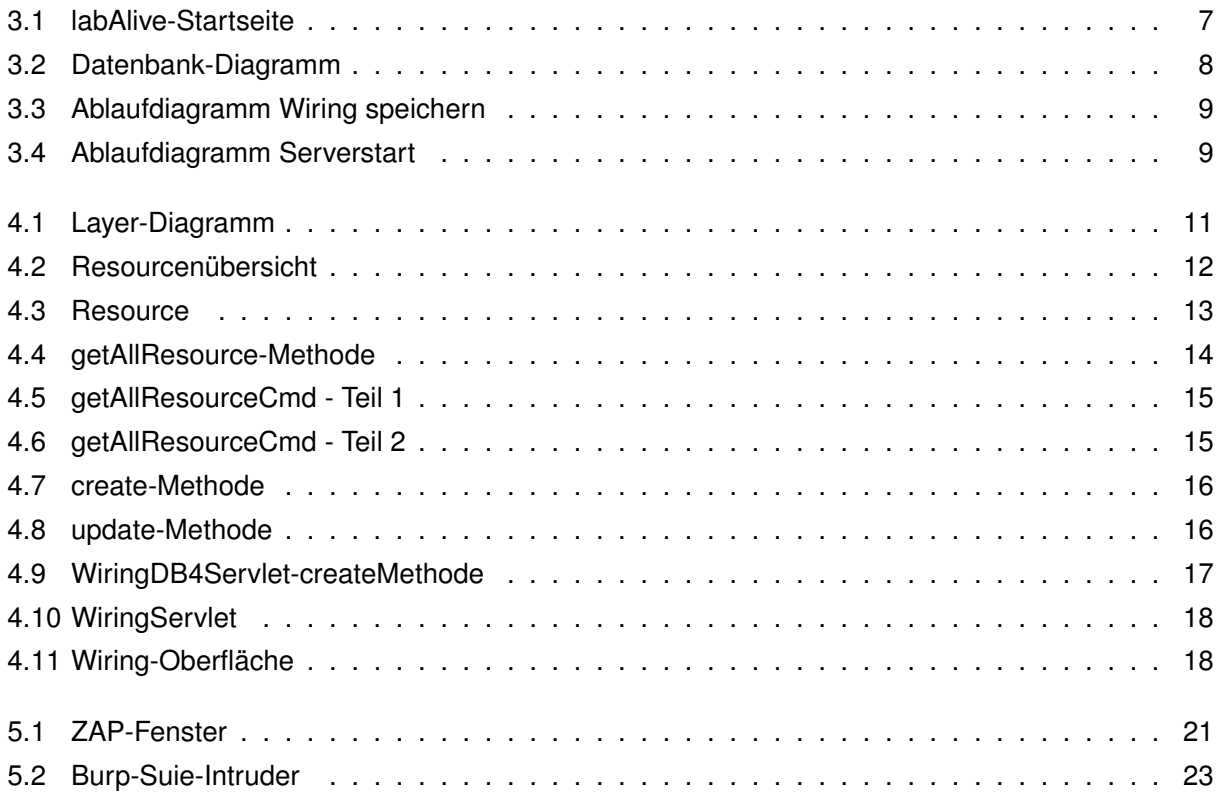

## **Quellcodeverzeichnis**

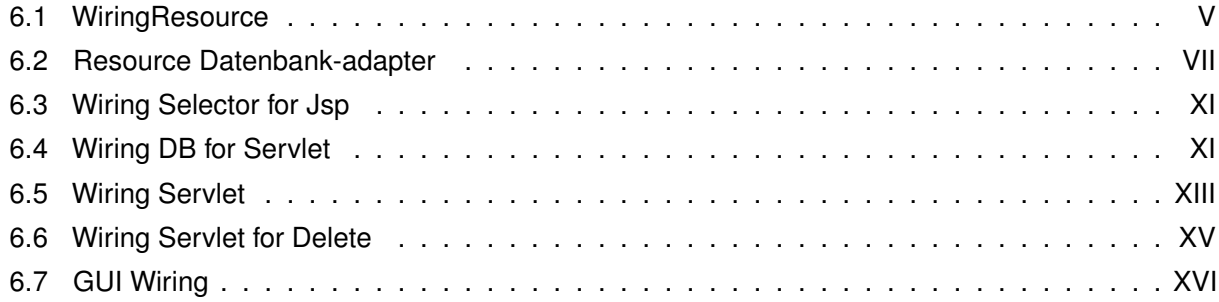

```
1 package resource.data;
2
3 import de.labAlive.web.util.Utils;
4
5 public class WiringResource extends Resource {
 6
7 private long wiringID = -1;
8 private String classname;
9 private String wiringDefinition;
10 private String userChanges;
11 private String title;
12 private int version;
13
14 public static WiringResource create(long wiringID) {
15 WiringResource wiring = new WiringResource();
16 wiring.setWiringID(wiringID);
17 return wiring;
18 }
19
20 public WiringResource() {
21 | super();
22 }
23
24 public long getWiringID() {
25 return wiringID;
26 }
27
28 public void setWiringID(long wiringID) {
29 this.wiringID = wiringID;
```

```
30 }
31
32 public String getClassname() {
33 return classname;
34 }
35
36 public void setClassname(String classname) {
37 this.classname = classname;
38 }
39
40 public String getWiringDefinition() {
41 return wiringDefinition;
42 }
43
44 public void setWiringDefinition(String wiringDefinition) {
45 this.wiringDefinition = wiringDefinition;
46 }
47
48 public String getUserChanges() {
49 return userChanges;
50 }
51
52 public void setUserChanges(String userCahnges) {
53 this.userChanges = userCahnges;
54 }
55
56 public String getTitle() {
57 return title;
58 }
59
60 public void setTitle(String title) {
61 this.title = title;
62 }
63
64 public int getVersion() {
65 return version;
66 }
67
68 public void setVersion(int version) {
69 this.version = version;
70 }
71
72 @Override
73 public String getResourceDetailsJsp() {
74 / / TODO create wiringdetails.jsp for public view
75 return "wiringdetails.jsp";
```

```
76 }
 77
 78 public String getFilename4JnlpBat() {
 79 \vert // replace forbidden characters in filename \star . " / \ [ ] : ; | , < \leftrightarrow> etc.
 80 return title.replace(" \sqrt{'' - \sqrt{'' - \sqrt{''}});
 81 }
 82
 83 // contains no user!
 84 | public String getParameters() {
 85 return "id=" + qetResourceID() +
 86 getParameter("c", getClassname()) +
 87 getParameter("v", "" + version) +
 88 getParameter("t", title) +
 89 \vert getParameter("w", getWiringDefinition()) +
 90 getParameter("p", getUserChanges()) +
 91 \vert getParameter("pub", "" + getPublishedStatus());
 92 }
 93
 94 private String getParameter(String key, String unencodedValue) {
 95 if (unencodedValue == null || \cdot || ".equals(unencodedValue))
 96 return "";
 97 return "\&" + \text{key} + "=" + \text{Utils}.\text{urlEncode} (unencodedValue);
 98 }
 99
100 }
```
Quellcode 6.1: WiringResource

```
1 package resource.db.impl;
\mathcal{L}3 import java.sql.ResultSet;
4 import java.sql.SQLException;
 5 import java.util.ArrayList;
 6 import java.util.Collection;
 7 import java.util.UUID;
8
9 | import myLabAlive.common.exceptions.DBException;
10 import myLabAlive.dbutils.DBSelectCommand;
11 import myLabAlive.dbutils.DBUpdateCommand:
12 import resource.data.ExperimentResource;
13 import resource.data.ImageResource;
14 import resource.data.LayoutResource;
15 | import resource.data.QueryStringResource;
16 import resource.data.Resource;
17 import resource.data.RunWiringResource;
```

```
18 | import resource.data.SignalResource;
19 import resource.data.WiringResource;
2021 //Kommentar
22
23 public class ResourceDBImpl {
24
25 @SuppressWarnings("unchecked")
26 public static Collection<Resource> getAllResources() throws ←-
       DBException {
27 DBSelectCommand cmd = getAllResourcesCmd();
28 return (Collection<Resource>) cmd.run();
29 }
30
31 private static DBSelectCommand getAllResourcesCmd() throws DBException←-
        {
32 String preparedStat = "SELECT * FROM R\_Resource";
33 DBSelectCommand cmd = new DBSelectCommand(preparedStat) {
34 protected Object handleResultSet(ResultSet rs) throws Exception {
35 Collection<Resource> resources = new ArrayList <> ();
36 while (rs.next()) {
37 Resource resource = createReturnResourceType(rs.getString("←-
              ResourceType"));
38 resource.setResourceID(rs.getLong("ResourceID"));
39 resource.setTitel(rs.getString("Titel"));
40 resource.setDescription(rs.getString("Description"));
41 resource.setOriginResourceID(rs.getLong("OriginResourceID"));
42 resource.setPublishedStatus(rs.getInt("PublishedStatus"));
43 resource.setUserID(rs.getLong("UserID"));
44 resource.setResourceType(rs.getString("ResourceType"));
45 resource.setSaveDate(rs.getString("SaveDate"));
46 resources.add(resource);
47 }
48
49 return resources;
50 }
51
52
53
54 private Resource createReturnResourceType(String type) {
55 switch (type) {
56 case "signal": {
57 eturn new SignalResource();
58 }
59 case "image": {
60 return new ImageResource();
```

```
61 }
62 case "experiment": {
63 eturn new ExperimentResource();
64 }
65 case "wiring": {
66 return new WiringResource();
67 }
68 case "runWiring": {
69 return new RunWiringResource();
70 }
71 case "queryString": {
72 FRIDGE RETAINED RETAINED TO A TELECTA TELECTA CONCRETE A TELECTA CONCRETE (1)
73 }
74 case "layout": {
75 Teturn new LayoutResource();
76 }
77 default:
78 throw new IllegalArgumentException("Unexpected value: " + ←-
                type);
79 }
80 }
81 };
82 return cmd;
83 }
84
85
86 public static Resource createResource(Resource resource) throws ←-
        DBException {
87 String description = resource.getDescription();
88 String titel = resource.getTitel();
89 \vert long originResourceID = resource.getOriginResourceID();
90 int publishedStatus = resource.getPublishedStatus();
91 \vert long userID = resource.getUserID();
92 String resourceType = resource.getResourceType();
93 String saveDate = resource.getSaveDate();
94 String uuid = UUID.randomUUID().toString();
95
96 String preparedStat = "INSERT INTO R_Resource (Titel, SaveDate, ←-
             Description, UserID, OriginResourceID, PublishedStatus, ←-
             ResourceType, UUID ) VALUES ( "
97 + \binom{n}{2}, \binom{n}{2}98 + "?, "
99 + 7 , "100 + "?, "
101 + "?, "
102 + "?,
```

```
103 + "?, "
104 + "? )";
105 Object[] parameterList = {titel, saveDate, description, userID, ←-
              originResourceID, publishedStatus, resourceType, uuid};
106 DBUpdateCommand cmd = new DBUpdateCommand(preparedStat, ←-
          parameterList);
107 System.out.println(preparedStat);
108 cmd.run();
109
110 long resourceID = 1;
111 try{
112 | resourceID = qetResourceIdByUUID(uuid);
113 } catch (Exception e) {
114 e.printStackTrace();
115 }
116 resource.setResourceID(resourceID);
117 return resource;
118 }
119
120
121 public static void updateResource(Resource resource) throws ←-
          DBException {
122 String preparedStat = "UPDATE R_Resource SET Titel = ?, SaveDate←-
               = ?, Description = ?, PublishedStatus = ?, ResourceType = ?←-
               WHERE ResourceID = ?";
123 Object[] parameterList = {
124 resource.getTitel(),
125 resource.getSaveDate(),
126 resource.getDescription(),
127 resource.getPublishedStatus(),
128 resource.getResourceType(),
129 resource.getResourceID() };
130 DBUpdateCommand cmd = new DBUpdateCommand(preparedStat, ←-
              parameterList);
131 cmd.run();
132 }
133
134 public static Long getResourceIdByUUID(String uuid) throws DBException←-
         {
135 String preparedStat = "SELECT * FROM R_Resource WHERE UUID = ?";
136 Object [] parameterList = {uuid};
137 DBSelectCommand cmd = new DBSelectCommand(preparedStat, ←-
          parameterList) {
138 protected Object handleResultSet(ResultSet rs) throws SQLException←-
             {
139 rs.next();
```

```
140 / String desc = rs.getString("Description");
141 return rs.getLong("ResourceID");
142 }
143 };
144 return (Long) cmd.run();
145 \mid \cdot \}146
147 public static int deleteResource(Resource resource) throws DBException←-
         {
148 String selectQuery = "DELETE FROM R_Resource WHERE ResourceID = ?";
149 Object [] parameterList = {resource.getResourceID() };
150 System.out.println(selectQuery);
151 DBUpdateCommand cmd = new DBUpdateCommand(selectQuery, parameterList←-
           );
152 return (Integer) cmd.run();
153 }
154 }
```
#### Quellcode 6.2: Resource Datenbank-adapter

```
1 package resource.db;
2
3 import resource.data.ResourceContainer;
4 import resource.data.WiringResource;
5 import resource.provider.ResourceProvider;
6 import resource.provider.ResourceProviderInitializer;
7
8 import javax.servlet.http.HttpServletRequest;
9 import java.util.Collection;
10
11 public class WiringSelector4Jsp {
12 static int init = 0;
13
14 public static Collection<ResourceContainer> getAllWirings(←-
          HttpServletRequest request) {
15 if(int == 0){
16 ResourceProviderInitializer.init();
17 init = 1;
18 }
19 return ResourceProvider.getAllWirings(request);
20 \mid 321 | }
```
#### Quellcode 6.3: Wiring Selector for Jsp

```
1 package resource.db;
2
```

```
3 import myLabAlive.common.exceptions.DBException;
4 import resource.data.ResourceContainer;
5 import resource.data.WiringResource;
6 import resource.db.impl.R_wiringDBImpl;
7 import resource.provider.ResourceProvider;
8
9 | import javax.servlet.http.HttpServletRequest;
10 import java.util.Collection;
11
12 public class WiringDB4Servlet {
13
14
15 public static Collection<ResourceContainer> getAllWirings(←-
          HttpServletRequest request) {
16 return ResourceProvider.getAllWirings(request);
17 }
18
19
20 public static WiringResource getWiringByResourceId(long resourceId) ←-
          throws DBException {
21 return (WiringResource) ResourceProvider.getResourceById(←-
             resourceId).getResource();
22 }
23
2425 public static WiringResource createWiring(WiringResource wiring) ←-
          throws DBException {
26 wiring = (WiringResource) ResourceDBInternal.createResource(←-
             wiring);
27 \vert wiring = R_wiringDBImpl.createWiring(wiring);
28 return wiring;
29 }
30
31
32
33 public static void updateWiring(WiringResource wiring) throws ←-
          DBException {
34 R wiringDBImpl.updateWiring(wiring);
35 ResourceProvider.updateResource(wiring);
36 }
37
38 public static void deleteWiring(WiringResource wiring) throws ←-
          DBException {
39 R wiringDBImpl.deleteWiring(wiring);
40 ResourceDBInternal.deleteResource(wiring);
41 }
```
42  $43$  }

#### Quellcode 6.4: Wiring DB for Servlet

```
1 package resource.servlet;
2
3 import resource.auth.SessionAccess;
4 import de.labAlive.web.util.TextUtils;
5 import myLabAlive.common.User;
6 import myLabAlive.common.exceptions.DBException;
7 import resource.auth.AccessCheck;
8 import resource.data.WiringResource;
9 | import resource.db.WiringDB4Servlet;
10
11 import javax.servlet.ServletException;
12 | import javax.servlet.annotation.WebServlet;
13 import javax.servlet.http.HttpServletRequest;
14 import javax.servlet.http.HttpServletResponse;
15 | import java.io.IOException;
16 import java.time.LocalDate;
17
18 | @WebServlet(urlPatterns = { ''/wiring/createdwdate/'' })
19 public class WiringServlet extends javax.servlet.http.HttpServlet ←-
      implements javax.servlet.Servlet{
20
21 private static final long serialVersionUID = -4694875471965182952L;
22
23 protected void doPost(HttpServletRequest request, ←-
          HttpServletResponse response){
24 try {
25 doGet(request, response);
26 } catch (ServletException e) {
27 throw new RuntimeException(e);
28 } catch (IOException e) {
29 throw new RuntimeException(e);
30 \mid 131 }
32
33
34 protected void doGet(HttpServletRequest request, HttpServletResponse←-
           response)throws ServletException, IOException{
35 User user = SessionAccess.getUser(request);
36 if (!AccessCheck.checkAccessForUser(request, user)){
37 response.sendRedirect("/labalive/auth/login/");
38 return;
```
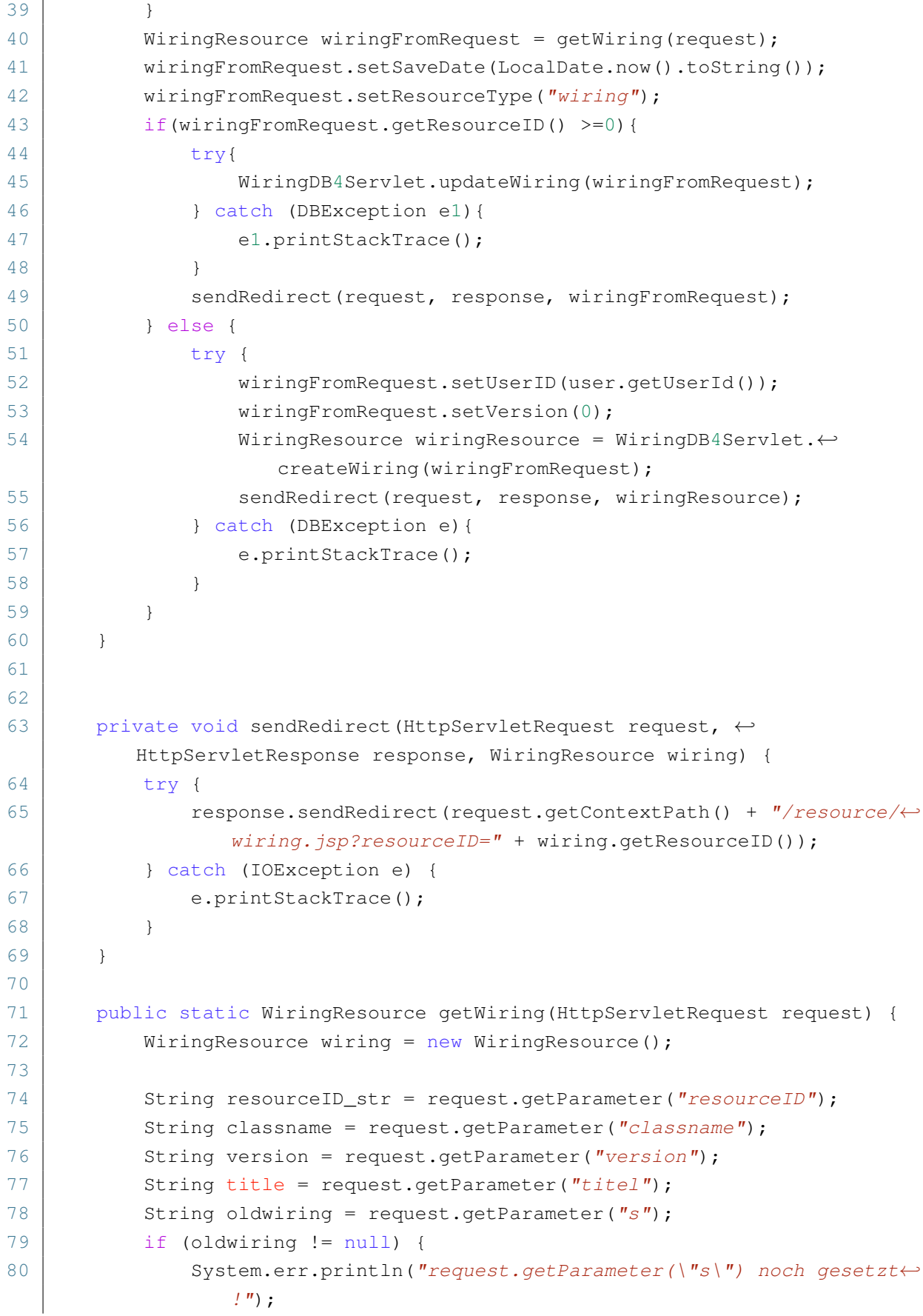

```
81 }
82 String wiringdef = request.getParameter("wiringdef");
83 String userchanges = request.getParameter("userchanges");
84
85 if(!TextUtils.isEmpty(resourceID_str)){
86 long resourceID = Long.parseLong(resourceID str);
87 | wiring.setResourceID(resourceID);
88 }
8990 wiring.setClassname(classname);
91 wiring.setWiringDefinition(wiringdef);
92 wiring.setUserChanges(userchanges);
93 wiring.setTitle(title);
94 | wiring.setVersion(Integer.parseInt(version));
95
96 return wiring;
97 }
98 }
```
#### Quellcode 6.5: Wiring Servlet

```
1 package resource.servlet:
 2
 3
 4 import javax.servlet.ServletException;
 5 import javax.servlet.annotation.WebServlet;
 6 import javax.servlet.http.HttpServletRequest;
 7 import javax.servlet.http.HttpServletResponse;
 8
 9 import myLabAlive.common.User;
10 import resource.auth.AccessCheck;
11 import resource.auth.SessionAccess;
12 | import resource.data.WiringResource;
13 import resource.db.WiringDB4Servlet;
14 import resource.db.impl.ResourceDBImpl;
15
16 import java.io.IOException;
17
18 \thetaWebServlet(urlPatterns = { "/wiring/delete/" })
19 public class WiringServlet4Delete extends javax.servlet.http.HttpServlet←-
        implements javax.servlet.Servlet{
20
21 private static final long serialVersionUID = -4694875471965182952L;
22
23 protected void doPost(HttpServletRequest request, ←-
           HttpServletResponse response)throws ServletException, ←-
```

```
IOException{
24 doGet(request, response);
25 \mid 126
27 protected void doGet(HttpServletRequest request, HttpServletResponse←-
         response)throws ServletException, IOException{
28 User user = SessionAccess.getUser(request);
29 if (!AccessCheck.checkAccessForUser(request, user)){
30 response.sendRedirect("/labalive/auth/login/");
31 return;
32 }
33 WiringResource wiringFromRequest = getWiring(request);
34 try{
35 wiringFromRequest.setResourceType("wiring");
36 WiringDB4Servlet.deleteWiring(wiringFromRequest);
37 | sendRedirect(request, response);
38 } catch (Exception e){
39 e.printStackTrace();
40 }
41 }
42
43 private void sendRedirect(HttpServletRequest request, ←-
        HttpServletResponse response) {
44 try {
45 response.sendRedirect(request.getContextPath() + "/resource/←-
               wiring.jpg46 } catch (IOException e) {
47 e.printStackTrace();
48 }
49 }
50
51
52 public static WiringResource getWiring(HttpServletRequest request) {
53 WiringResource wiring = new WiringResource();
54
55 String resourceID = request.getParameter("resourceID");
56 wiring.setResourceID(Long.parseLong(resourceID));
57
58 return wiring;
59 }
60 }
```
#### Quellcode 6.6: Wiring Servlet for Delete

```
1 < \leq page language="java" contentType="text/html; charset=ISO-8859-1"
2 pageEncoding="ISO-8859-1"%>
```

```
3 <%@ page import="layout.*" %>
 4 \times 0 page import="layout.dblayer.*" %>
 5 <%@ page import="ressource.details.*" %>
 6 <%@ page import="ressource.*" %>
7 < <%@ page import="java.util.*" %>
8 <%8 page import="de.labAlive.web.servlet.my.apps.URLgenerateServlet" %>
9 <%@ page import="myLabAlive.common.MyWiring" %>
10 <%@ page import="resource.data.WiringResource" %>
11 <%@ page import="myLabAlive.common.User" %>
12 <%@ page import="resource.auth.SessionAccess" %>
13 \leq \leq \leq \leq \leq \leq \leq \leq \leq \leq \leq \leq \leq \leq \leq \leq \leq \leq \leq \leq \leq \leq \leq \leq \leq \leq \leq \leq \leq \leq \leq \leq \leq \leq \leq \leq \14 \leq \frac{1}{2} page import="de.labAlive.web.launch.LaunchMode" \geq15 <%@ page import="resource.db.WiringSelector4Jsp" %>
16 <%@ page import="resource.data.ResourceContainer" %>
17 <%@ page import="resource.provider.ResourceProviderInitializer" %>
18 <%@ page import="resource.db.SignalSelector4Jsp" %>
19
20
21
22 |<23 User user = SessionAccess.getUser(request);
24 String salutation = null;
25 if (user == null) {
26 response.sendRedirect("/labalive/auth/login/");
27 return;
28 }
29 tryf
30 if (user.getToken() != null){
31 salutation = (user.getUsername() != null) ? "Hello " + user.←-
                    getUsername() + "! " : "";
32 }
33 }catch (Exception e){
34 response.sendRedirect("/labalive/auth/login/");
35 }
36
37 Collection<ResourceContainer> myApps = WiringSelector4Jsp.←-
           getAllWirings(request);
38
39
40 \frac{12}{5}41
42
43 <jsp:include page="/jsp/header.jsp" />
44 | <section id="home experiment">
45 \langlehr>
46 <h1>Resourcen</h1>
```
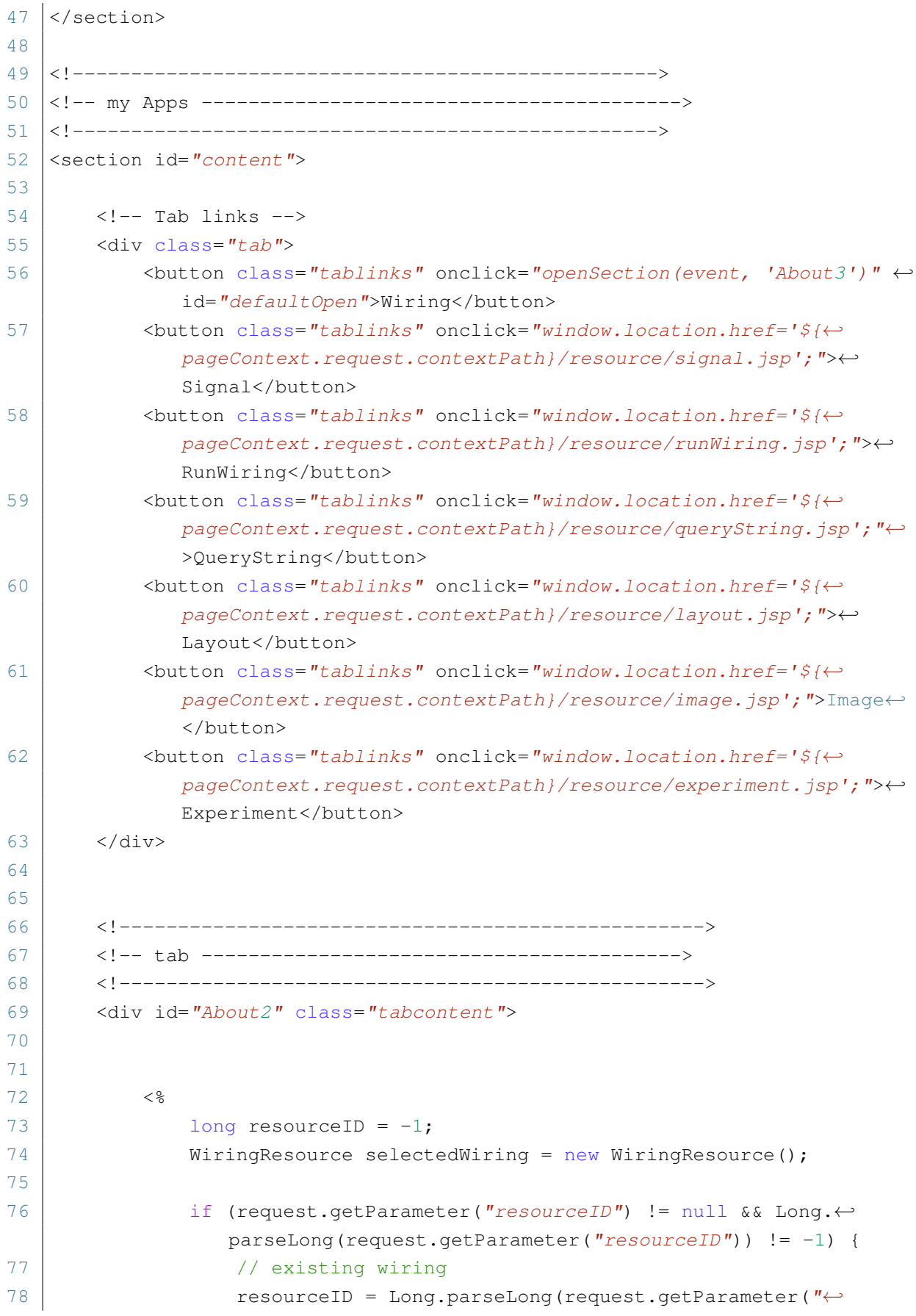

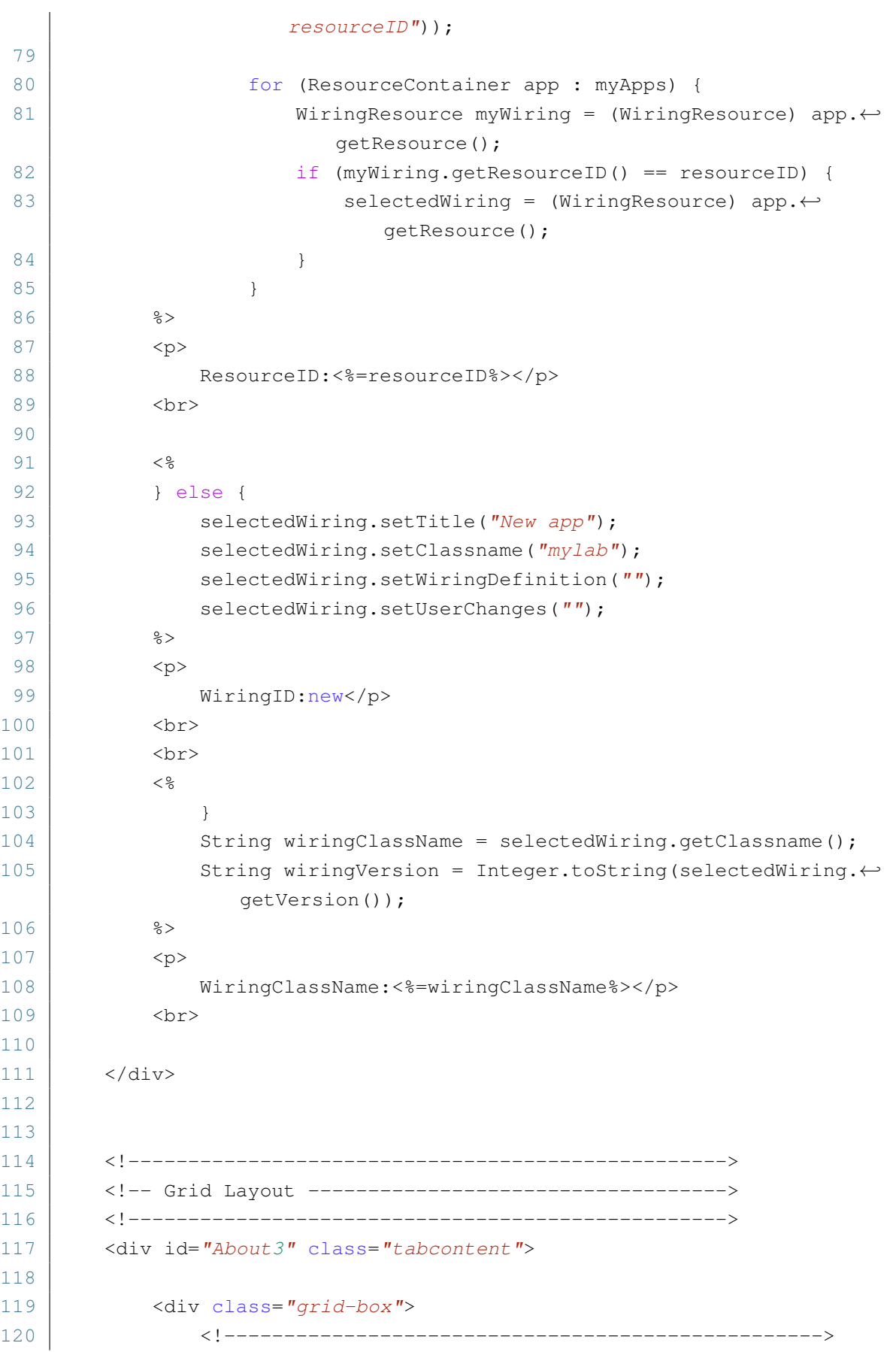

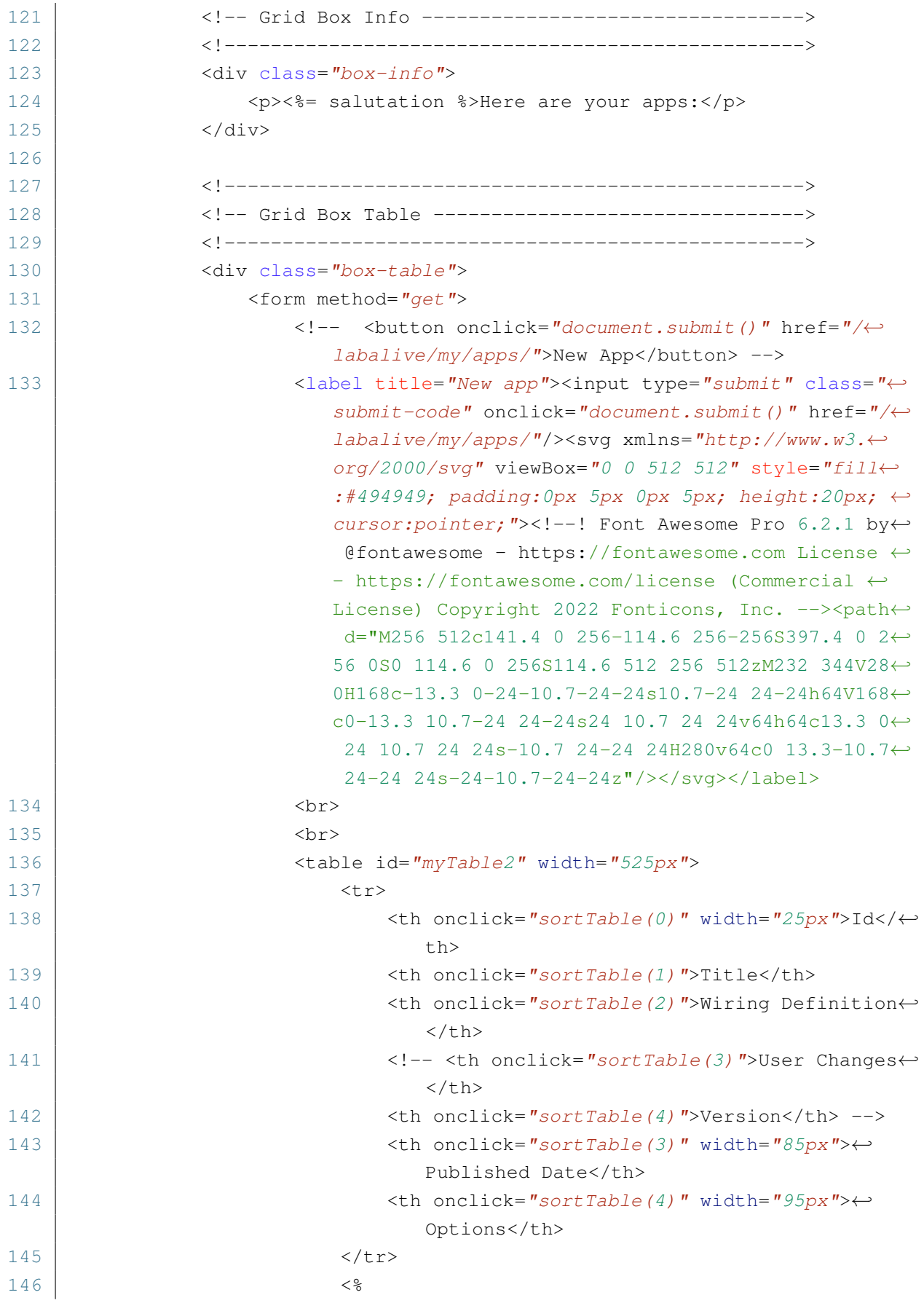

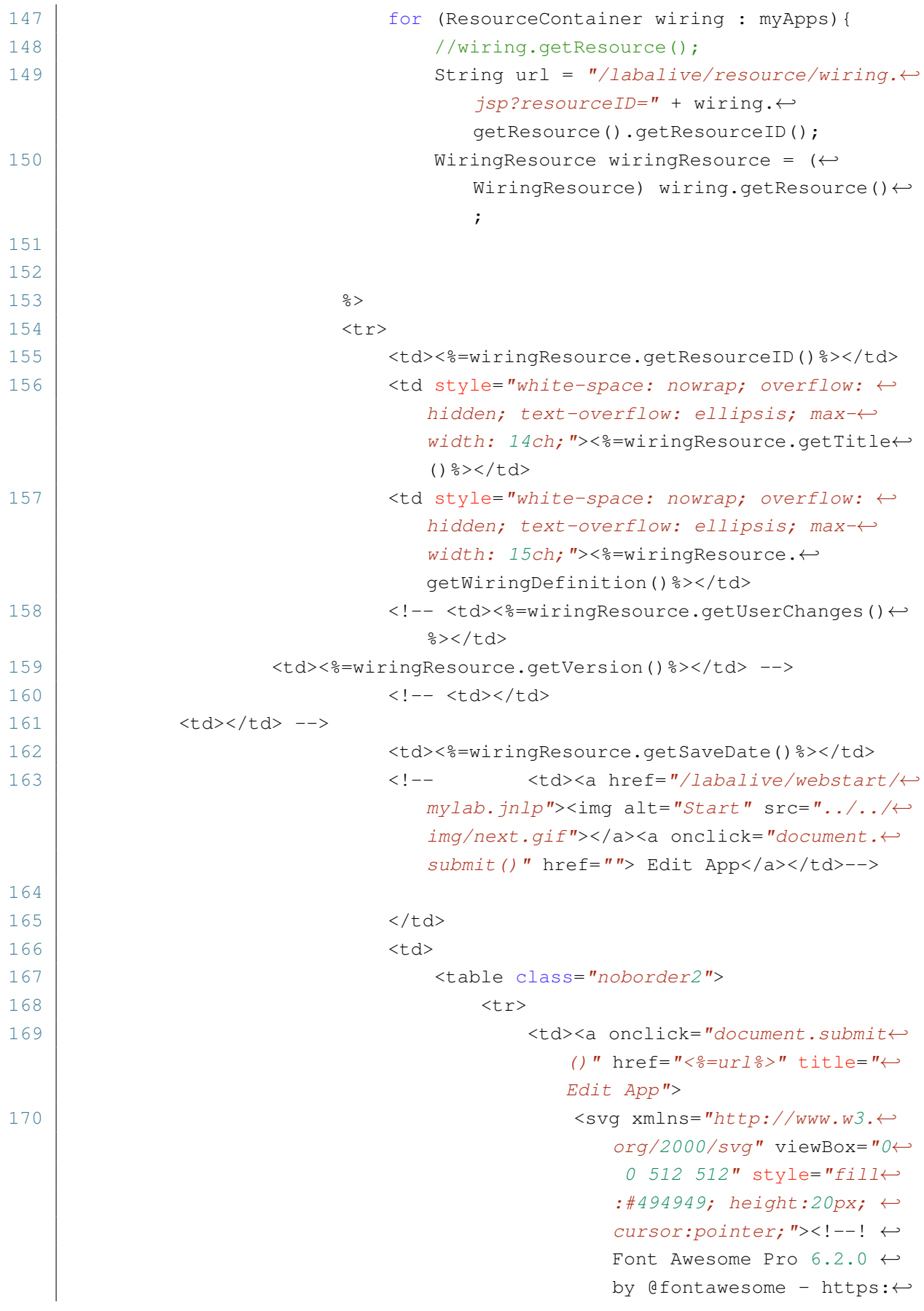

//fontawesome.com ←*-* License - https://← fontawesome.com/license ←*-* (Commercial License) ←*-* Copyright 2022 Fonticons←*-* , Inc. --><path d="M471←*-* .6 21.7c-21.9-21.9-57.3-←*-* 21.9-79.2 0L362.3 51.7l9←*-* 7.9 97.9 30.1-30.1c21.9-←*-* 21.9 21.9-57.3 0-79.2L47←*-* 1.6 21.7zm-299.2 220c-6←*-* .1 6.1-10.8 13.6-13.5 21←*-* .9l-29.6 88.8c-2.9 8.6-←*-* .6 18.1 5.8 24.6s15.9 8←*-* .7 24.6 5.8l88.8-29.6c8←*-* .2-2.8 15.7-7.4 21.9-13←*-* .5L437.7 172.3 339.7 74←*-* .3 172.4 241.7zM96 64C43←*-* 64 0 107 0 160V416c0 53←*-* 43 96 96 96H352c53 0 96←*-* -43 96-96V320c0-17.7-14←*-* .3-32-32-32s-32 14.3-32 ←*-* 32v96c0 17.7-14.3 32-32 ←*-* 32H96c-17.7 0-32-14.3-32←*-* -32V160c0-17.7 14.3-32 3←*-* 2-32h96c17.7 0 32-14.3 3←*-* 2-32s-14.3-32-32-32H96z←*-*  $"$ /></svg> 171 </a></td> 172 <td><a onclick="document.submit←*-* ()" href="/labalive/wiring/← delete/?resourceID=<%=← wiringResource.getResourceID←*-* ()%>" title="Delete"> 173 **a** a set of the set of the set of the set of the set of the set of the set of the set of the set of the set of the set of the set of the set of the set of the set of the set of the set of the set of the set of the se org/2000/svg" viewBox="0←*-* 0 448 512" style="fill←*-* :#494949; height:20px; ← cursor:pointer;"><!--! ←*-* Font Awesome Pro 6.2.1 ← by @fontawesome - https:←*-* //fontawesome.com ←*-* License - https://← fontawesome.com/license ←*-* (Commercial License) ←*-* Copyright 2022 Fonticons←*-*

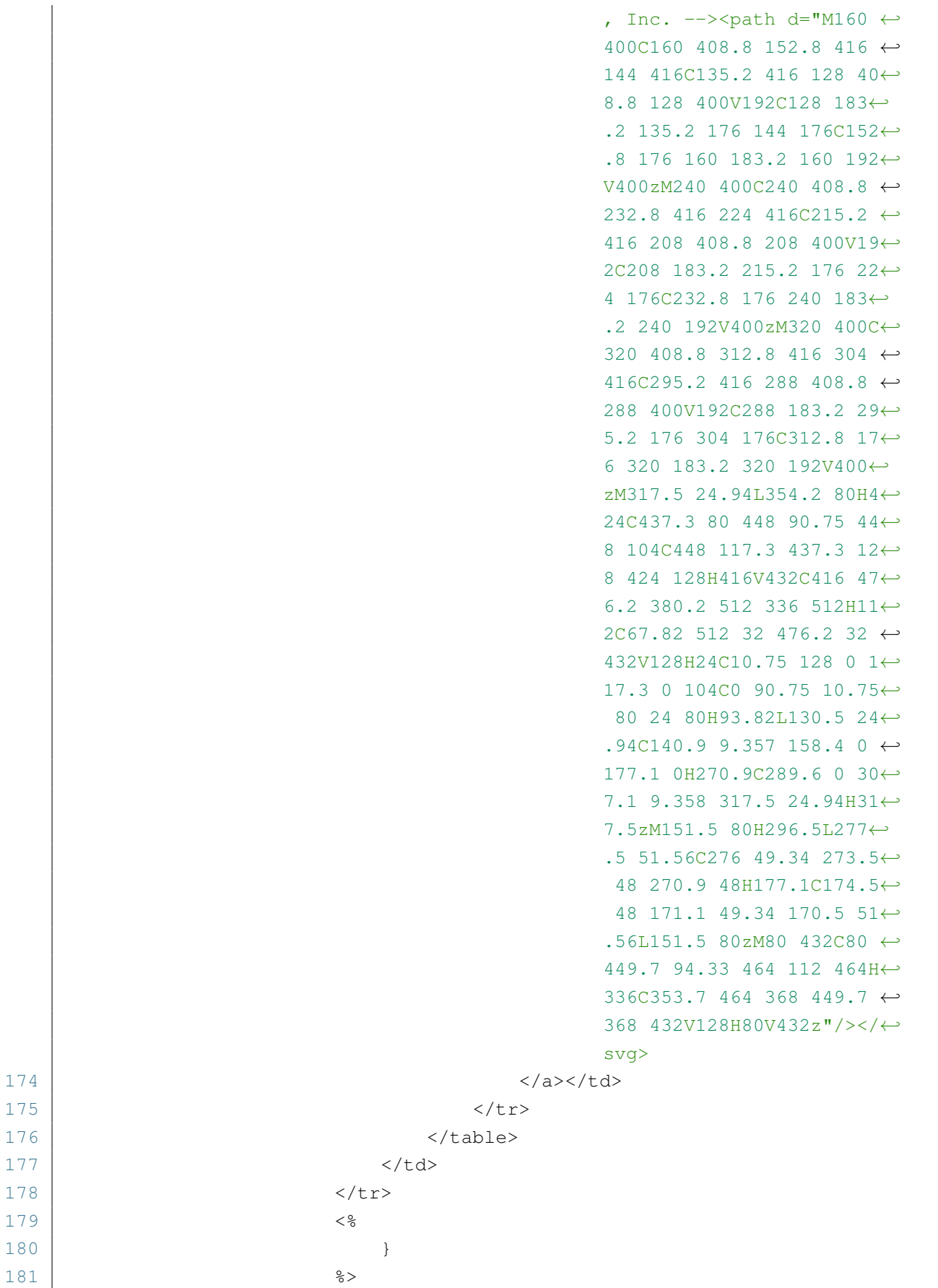

179 180 }

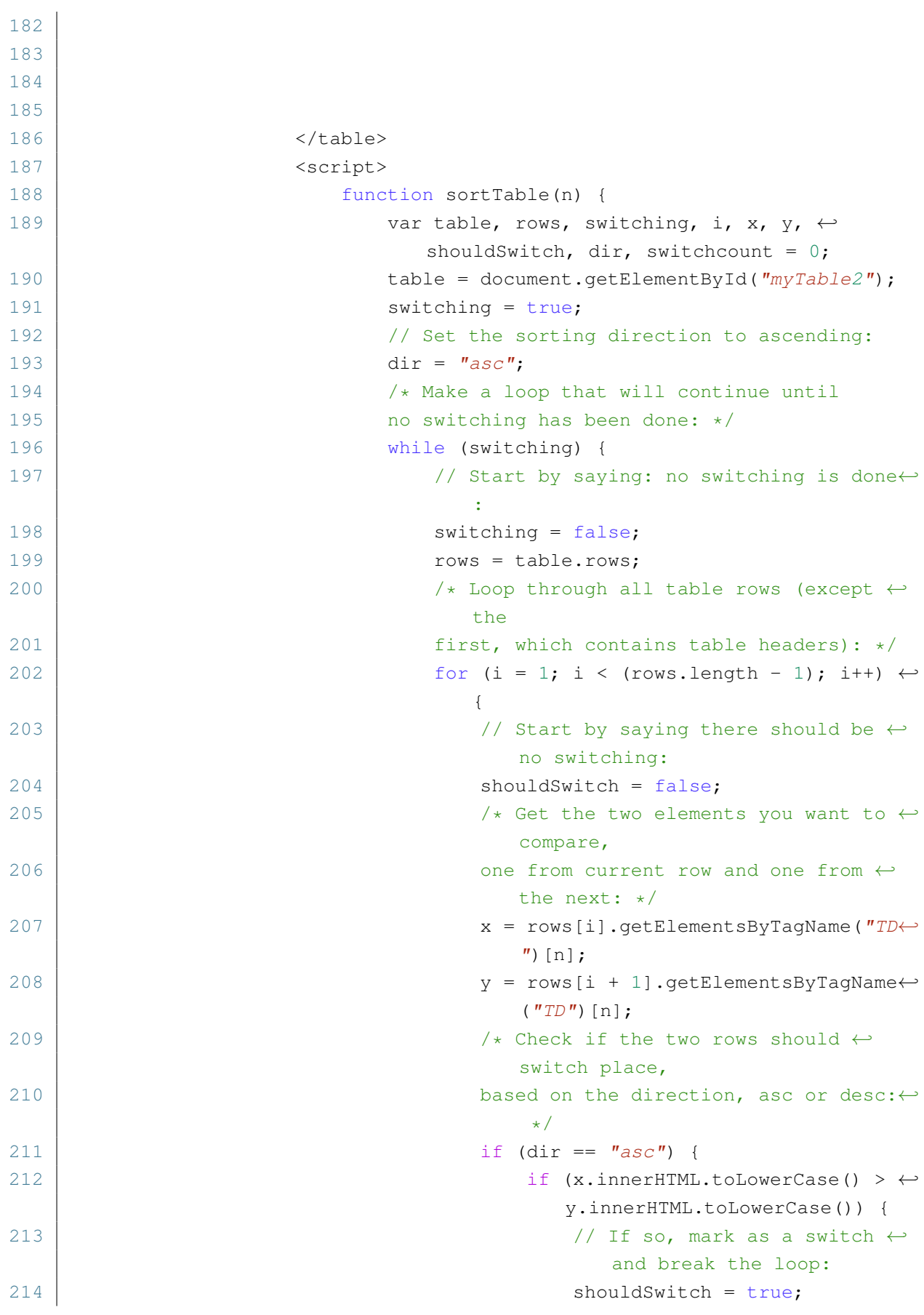

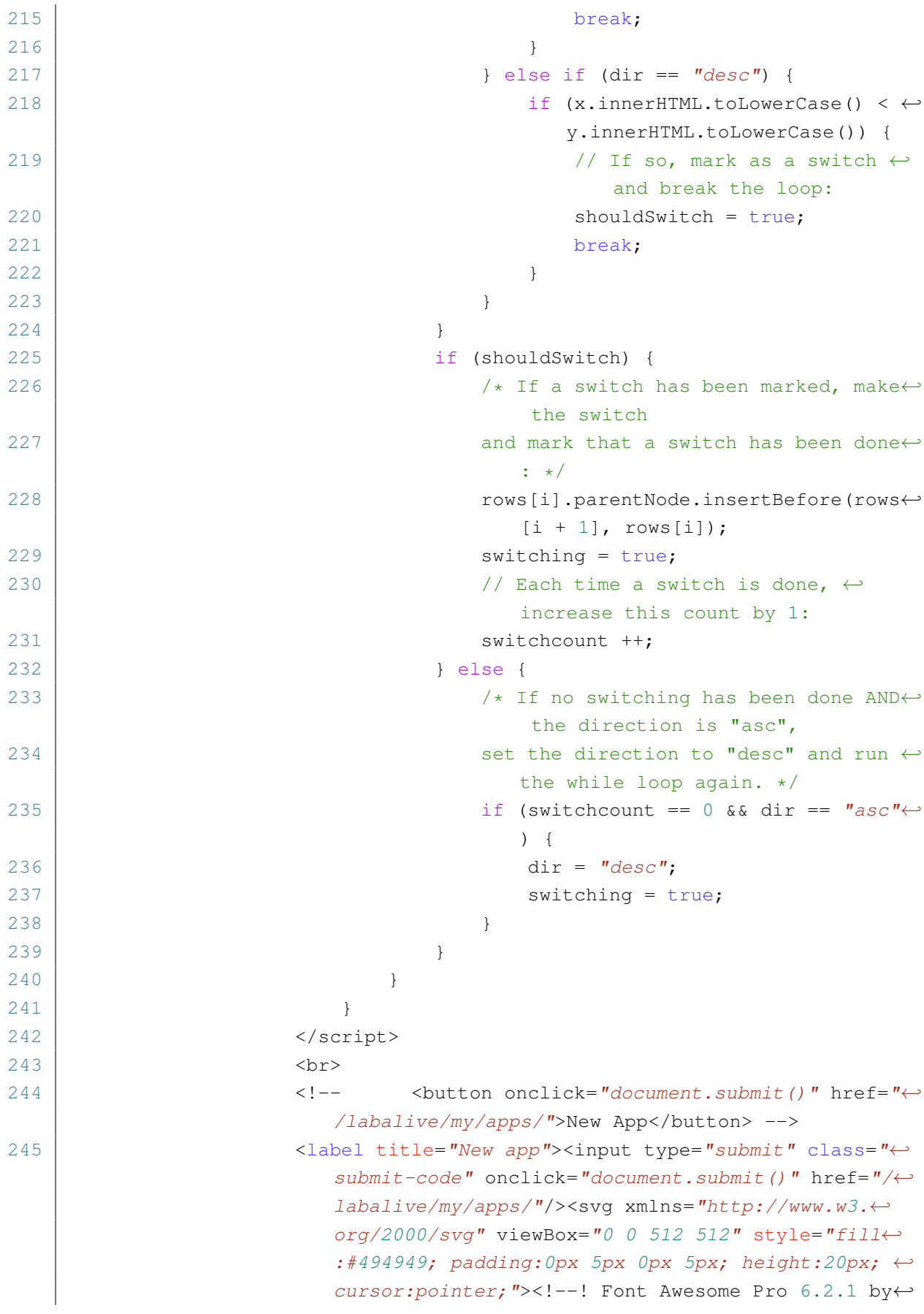

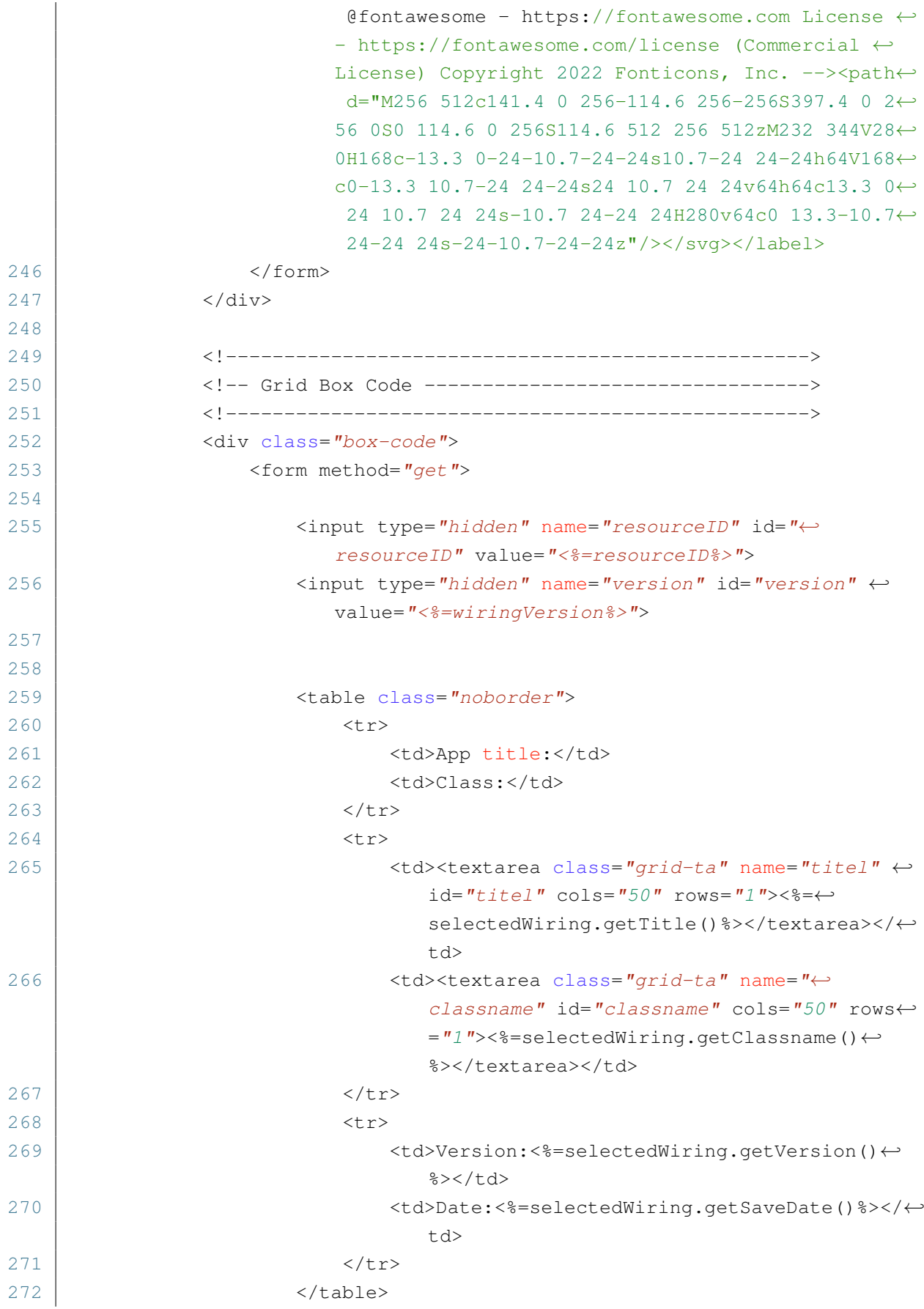

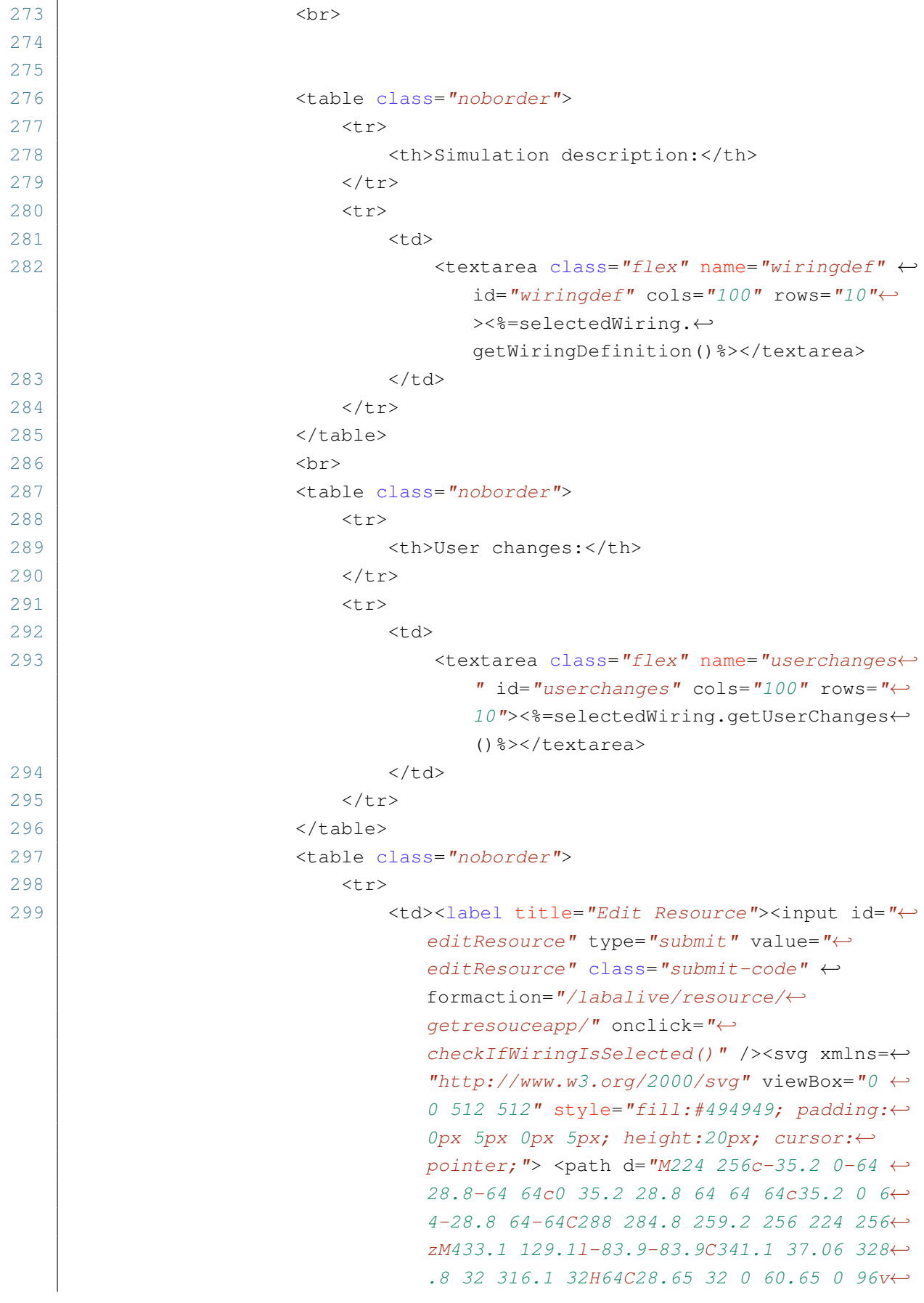

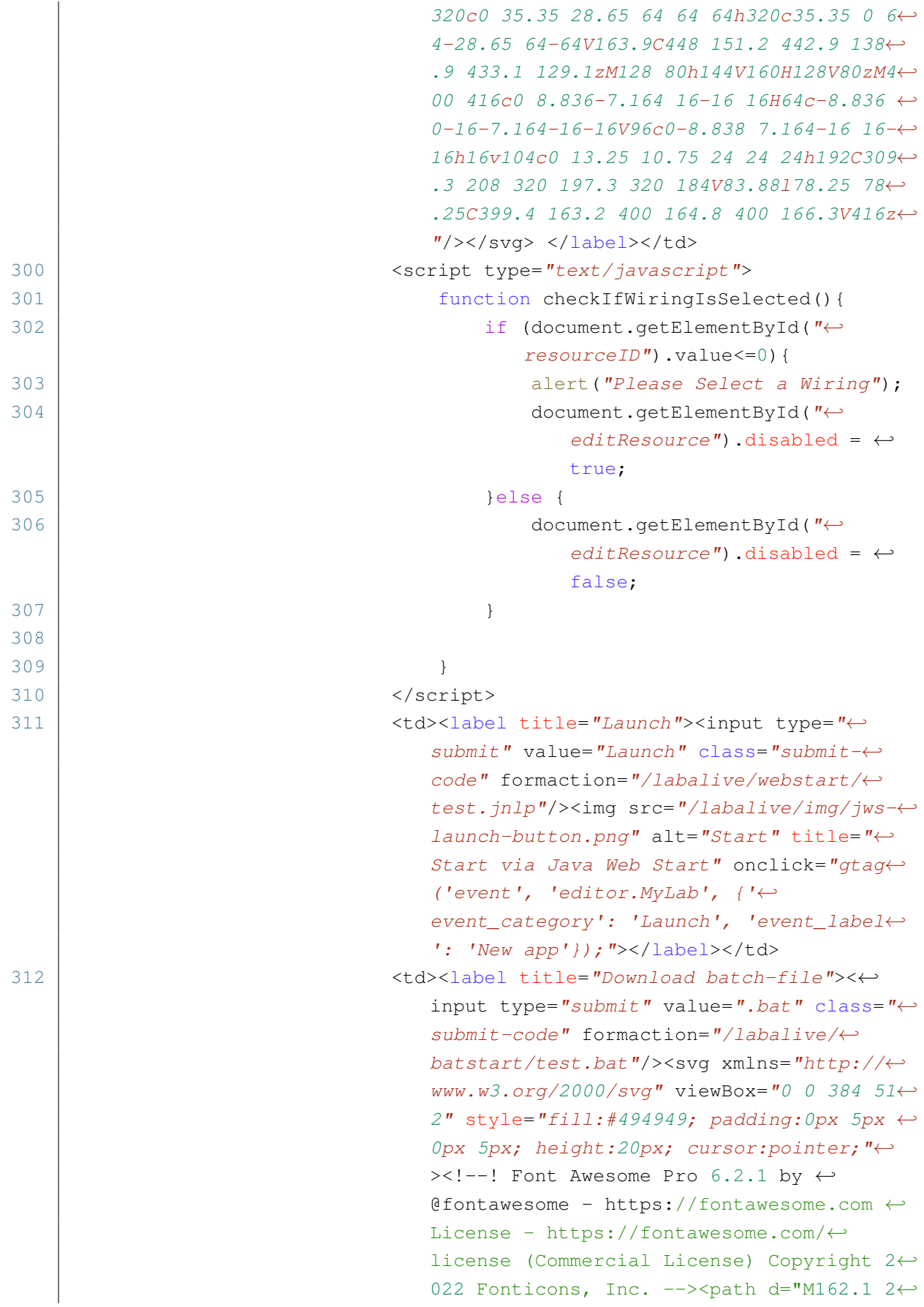

```
57.8c-7.812-7.812-20.47-7.812-28.28 0l-4←-
                                   8 48c-7.812 7.812-7.812 20.5 0 28.31l48 ←-
                                   48C137.8 386.1 142.9 388 148 388s10.23-1←-
                                   .938 14.14-5.844c7.812-7.812 7.812-20.5 ←-
                                   0-28.31L128.3 320l33.86-33.84C169.1 278←-
                                   .3 169.1 265.7 162.1 257.8zM365.3 93.38l←-
                                   -74.63-74.64C278.6 6.742 262.3 0 245.4 0←-
                                   H64C28.65 0 0 28.65 0 64l.0065 384c0 35←-
                                   .34 28.65 64 64 64H320c35.2 0 64-28.8 64←-
                                   -64V138.6C384 121.7 377.3 105.4 365.3 93←-
                                   .38zM336 448c0 8.836-7.164 16-16 16H64.0←-
                                   2c-8.838 0-16-7.164-16-16L48 64.13c0-8.8←-
                                   36 7.164-16 16-16h160L224 128c0 17.67 14←-
                                   .33 32 32 32h79.1V448zM221.9 257.8c-7.81←-
                                   2 7.812-7.812 20.5 0 28.31L255.7 320l-33←-
                                   .86 33.84c-7.812 7.812-7.812 20.5 0 28.3←-
                                   1C225.8 386.1 230.9 388 236 388s10.23-1←-
                                   .938 14.14-5.844l48-48c7.812-7.812 7.812←-
                                   -20.5 0-28.31l-48-48C242.3 250 229.7 250←-
                                    221.9 257.8z"/></svg></label></td>
313 <td><div class="copyfunc">
314 <label title="Copy2App"><input type="←-
                                       submit" class="submit-code" onclick=←-
                                       "myCopyFunction()" onmouseout="←-
                                       outCopyFunc()"/><svg xmlns="http://←-
                                       www.w3.org/2000/svg" viewBox="0 0 51←-
                                       2 512" style="fill:#494949; padding:←-
                                       0px 5px 0px 5px; height:20px; cursor←-
                                       :pointer;"><!--! Font Awesome Pro 6←-
                                       .2.1 by @fontawesome - https://←-
                                       fontawesome.com License - https://←-
                                       fontawesome.com/license (Commercial ←-
                                       License) Copyright 2022 Fonticons, ←-
                                       Inc. --><path d="M502.6 70.63l-61.25←-
                                       -61.25C435.4 3.371 427.2 0 418.7 0H2←-
                                       55.1c-35.35 0-64 28.66-64 64l.0195 2←-
                                       56C192 355.4 220.7 384 256 384h192c3←-
                                       5.2 0 64-28.8 64-64V93.25C512 84.77 ←-
                                       508.6 76.63 502.6 70.63zM464 320c0 8←-
                                       .836-7.164 16-16 16H255.1c-8.838 0-1←-
                                       6-7.164-16-16L239.1 64.13c0-8.836 7←-
                                       .164-16 16-16h128L384 96c0 17.67 14←-
                                       .33 32 32 32h47.1V320zM272 448c0 8.8←-
                                       36-7.164 16-16 16H63.1c-8.838 0-16-7←-
                                       .164-16-16L47.98 192.1c0-8.836 7.164←-
                                       -16 16-16H160V128H63.99c-35.35 0-64 ←-
```
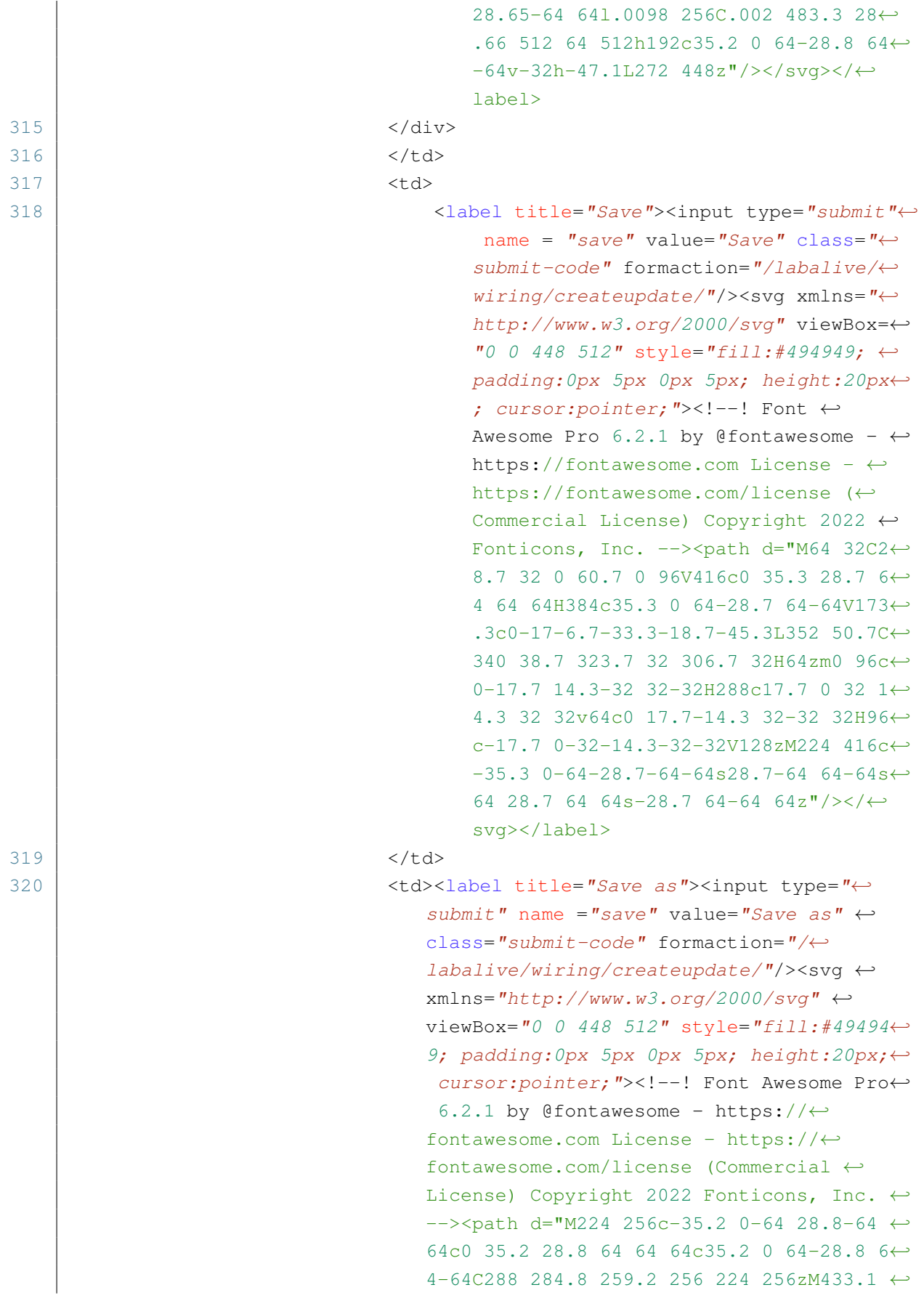

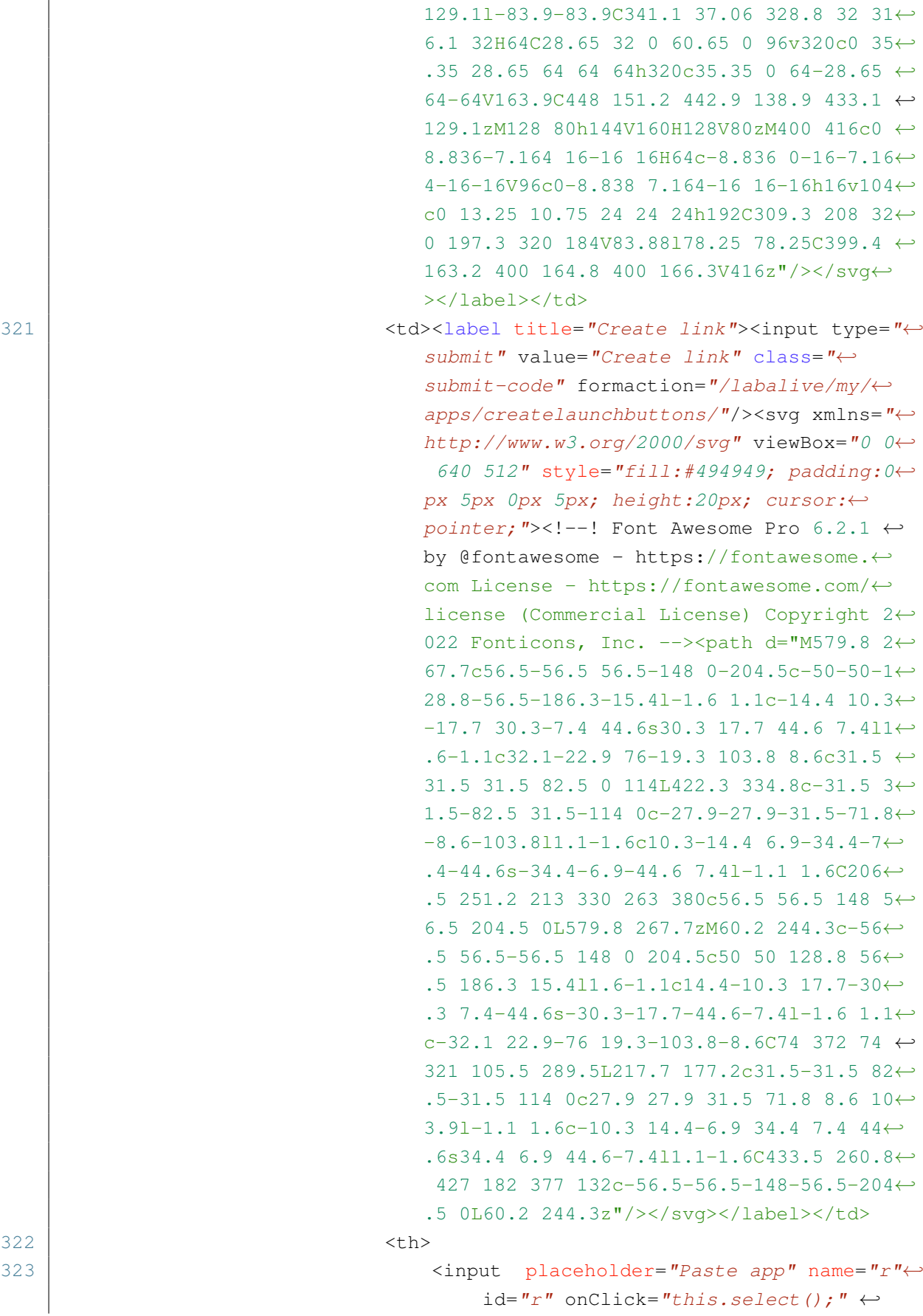

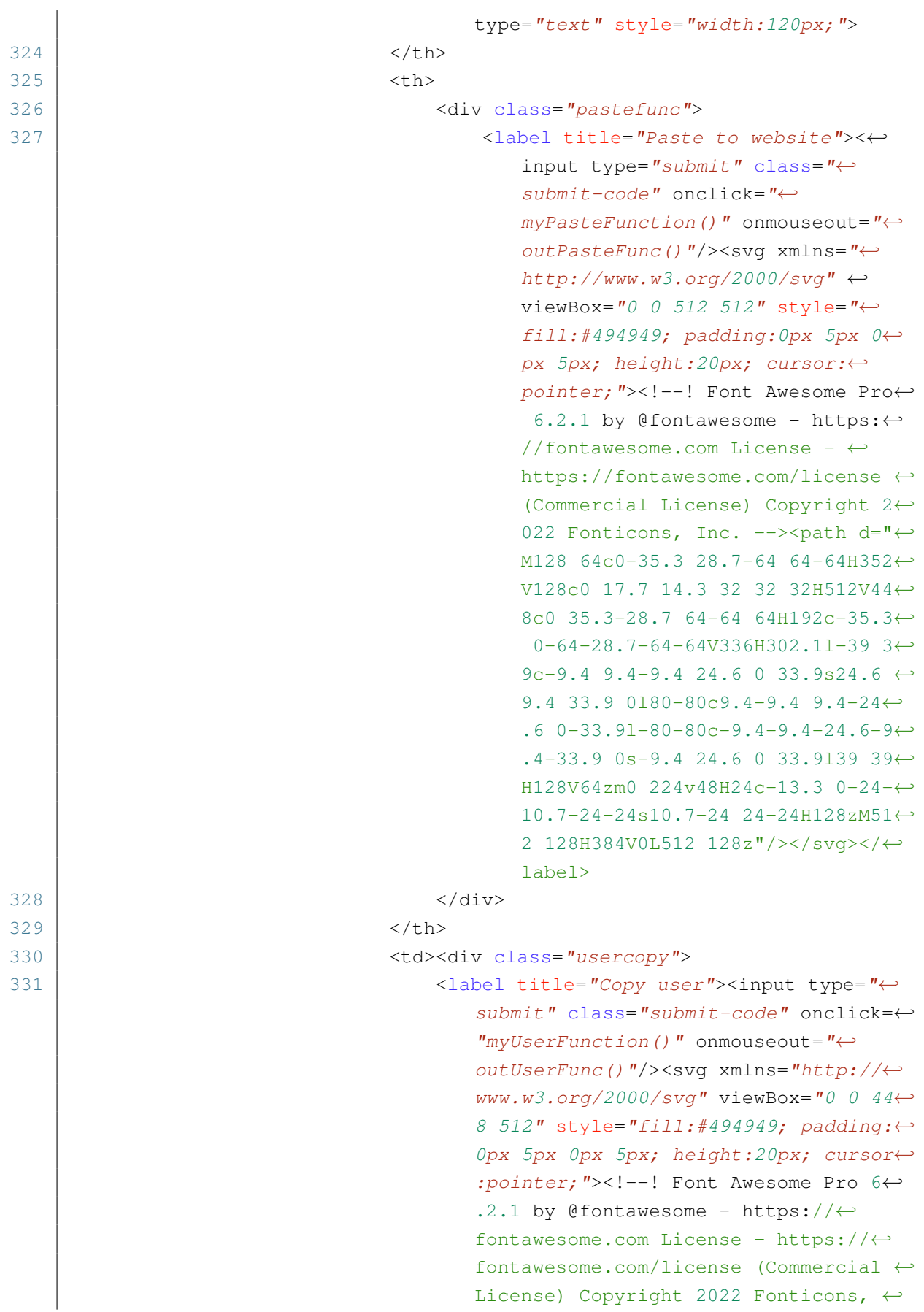

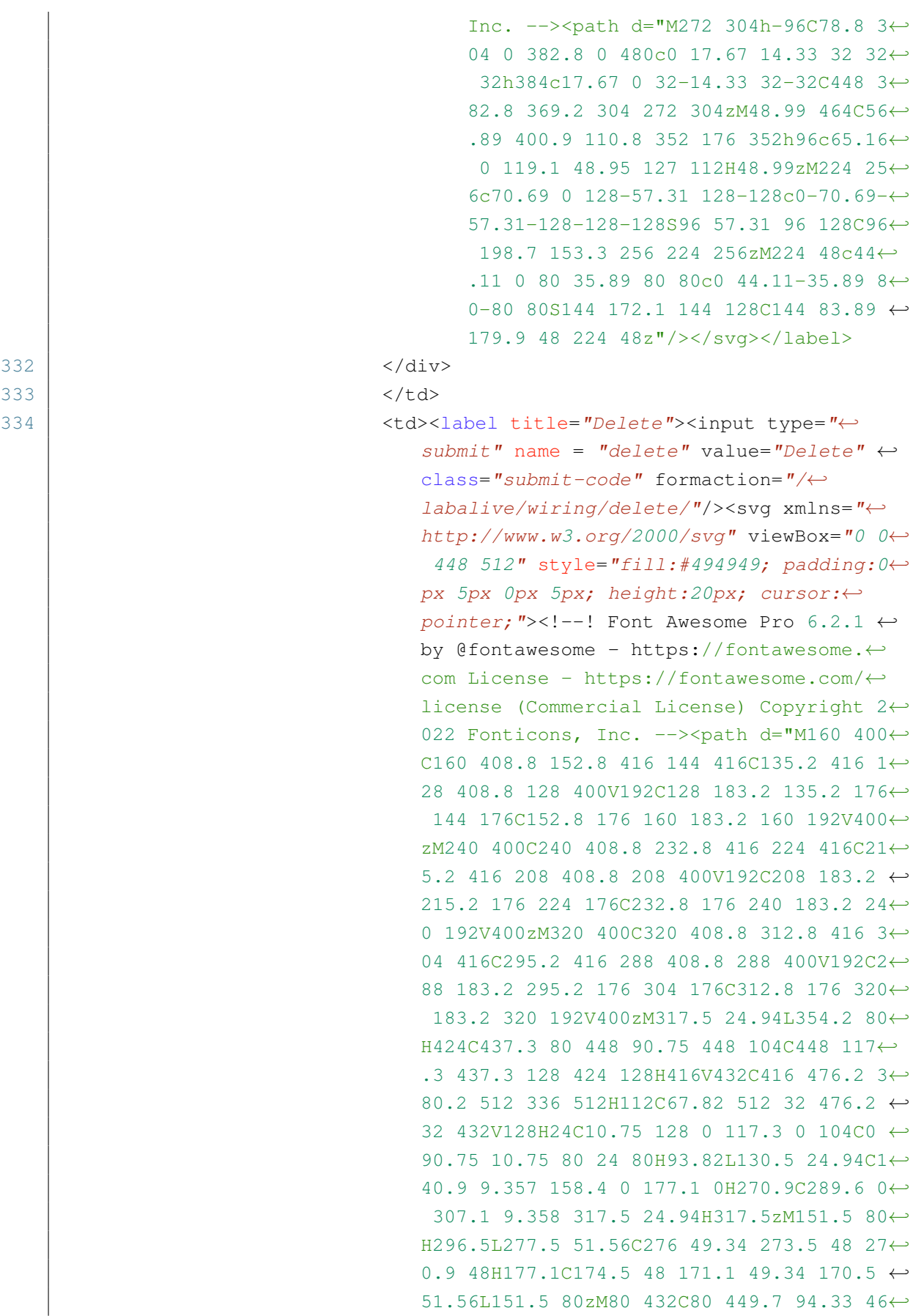

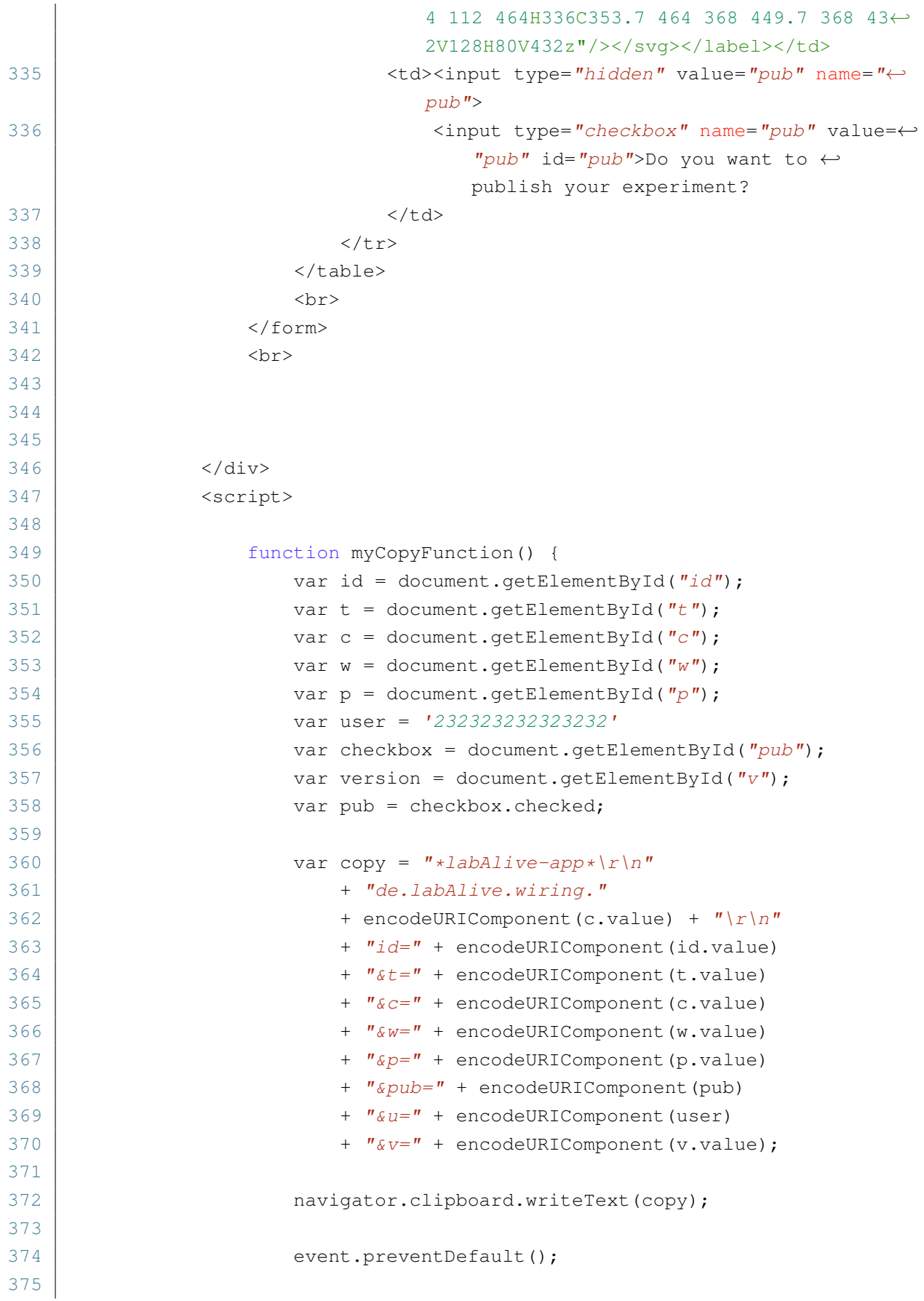
```
376 var copyfunc = document.getElementById(Cf'');
377 copyfunc.innerHTML = "Copied succsessful";
378 }
379
380 var user = "232323232323232";
381 function copy2Clipboard(className, parameters) {
382 var copy = "\star\lambda abAlive-app*\r\n\star\n\rangle n"383 + "de.labAlive.wiring."
384 + encodeURIComponent (className) + ''\n\rangle385 + parameters
386 + \sqrt[n]{a}u=\sqrt[n]{a} + encodeURIComponent (user):
387
388 | navigator.clipboard.writeText(copy);
389
390 \vert var copyfunc = document.getElementById("cf");
391 copyfunc.innerHTML = "Copied succsessful";
392 }
393
394 function outCopyFunc() {
395 var copyfunc = document.getElementById("cf");
396 copyfunc.innerHTML = "Copy to clipboard";
397 }
398
399 function myPasteFunction() {
400 var paste = document.getElementById("r").value;
401 \vert var tmp = paste.split("");
402 var check = \text{tmp}[0];403 event.preventDefault();
404 if(check == "*labAlive - app*")405 | var params = tmp[2].split("\&");
406 \vert for(i = 0; i<params.length; i++){
407 var subparam = params[i].split("=");
408 switch(subparam[0]) {
409 case "u":
410 break;
411 case "pub":
412 break;
413 case "v":
414 document.getElementById("version").←-
                           value = decodeURIComponent(←-
                           subparam[1]);
415 break;
416 default:
417 document.getElementById(subparam[0])←-
                           .value = decodeURIComponent(←-
                           subparam[1]);
```
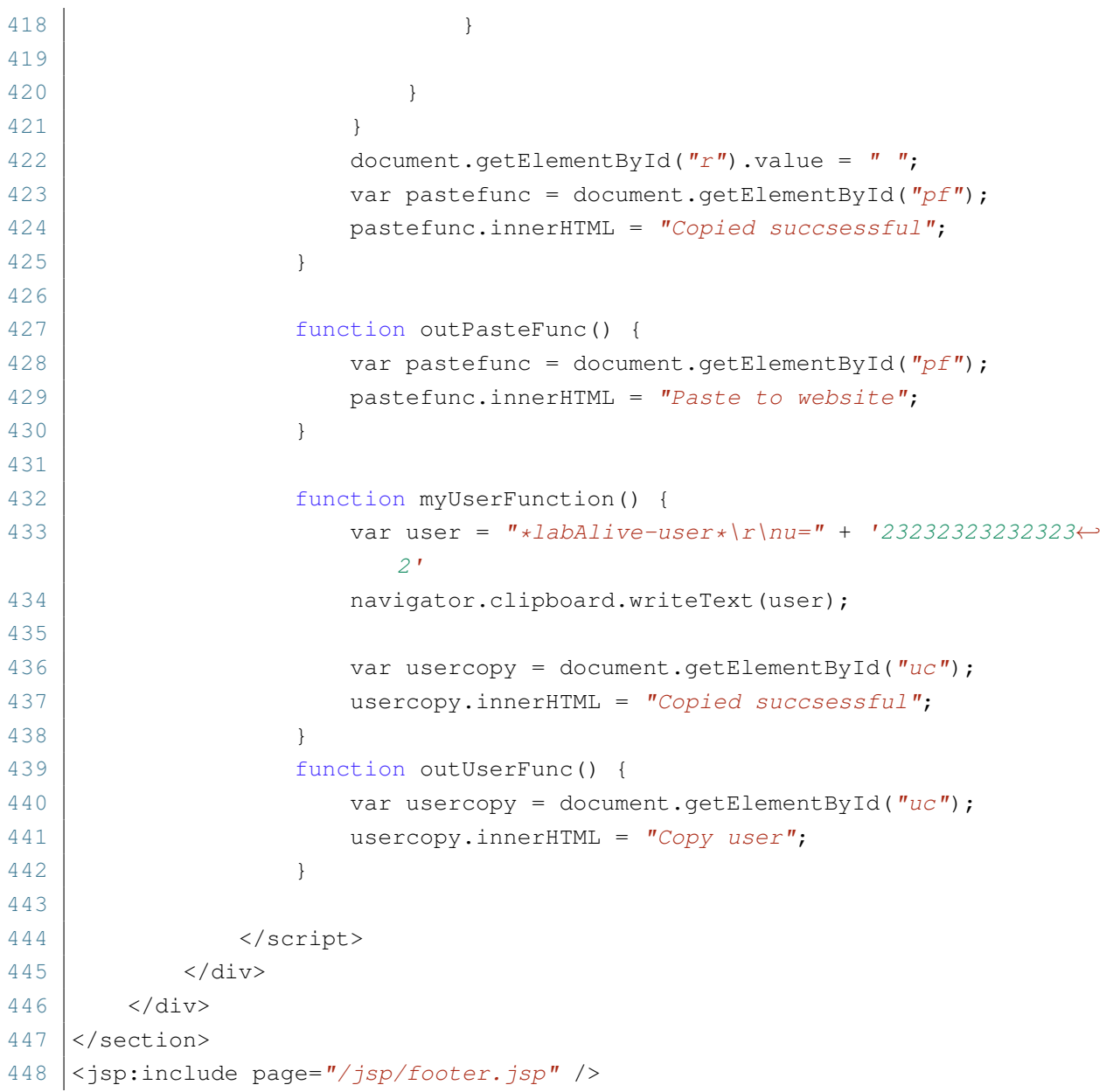

Quellcode 6.7: GUI Wiring

## **Stichwortverzeichnis**

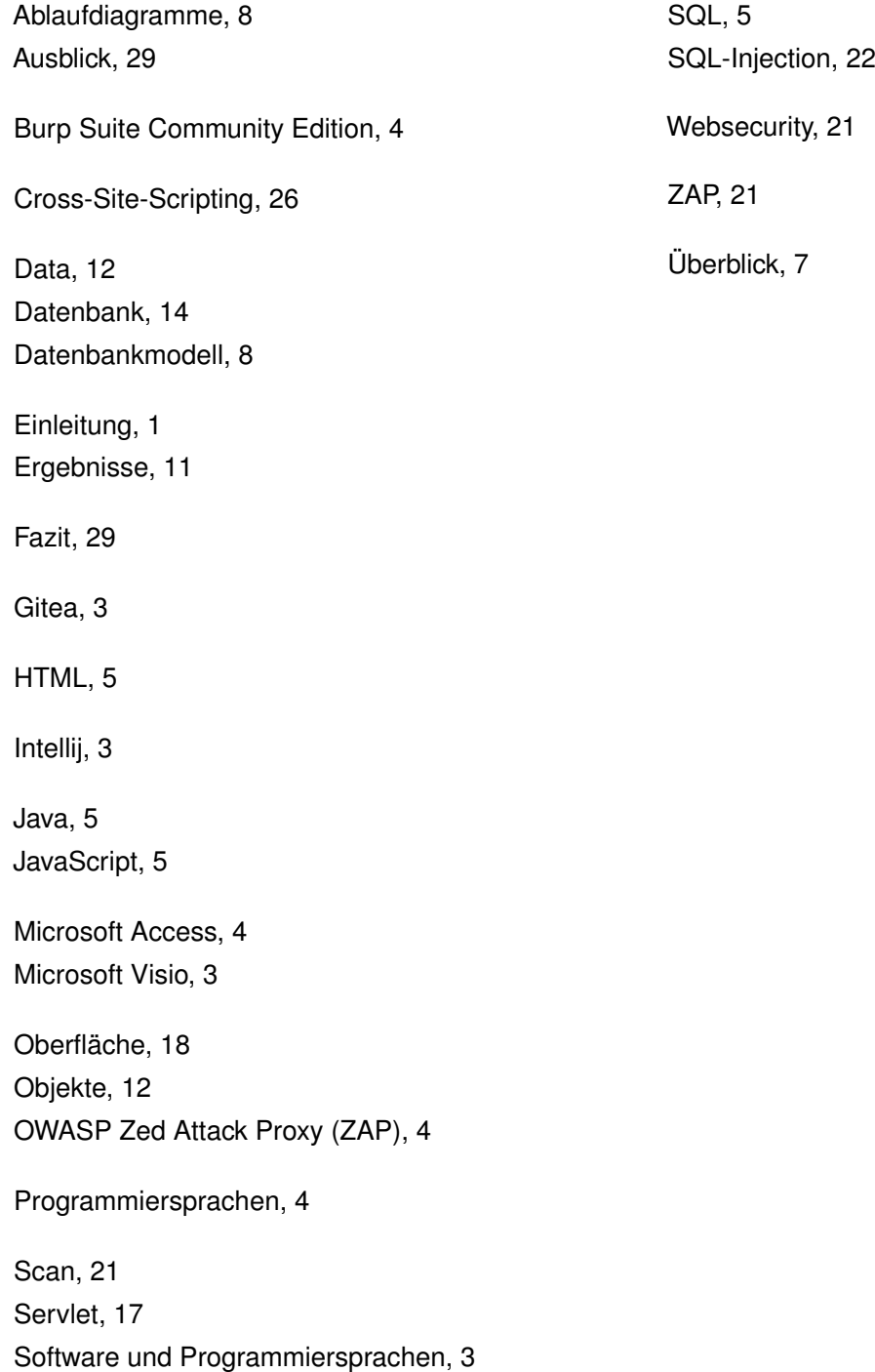

## **Literaturverzeichnis**

- [1] *Microsoft Visio*. Microsoft-Visio. URL: [https://de.wikipedia.org/wiki/Microsoft\\_Visio](https://de.wikipedia.org/wiki/Microsoft_Visio) (besucht am 26. 06. 2023) (siehe Seite [3\)](#page-10-0).
- [2] *Gitea*. Gitea. URL:<https://de.wikipedia.org/wiki/Gitea> (besucht am 26. 06. 2023) (siehe Seite [3\)](#page-10-0).
- [3] *IntelliJ*. IntelliJ. URL: [https://de.wikipedia.org/wiki/IntelliJ\\_IDEA](https://de.wikipedia.org/wiki/IntelliJ_IDEA) (besucht am 26. 06. 2023) (siehe Seite [4\)](#page-11-0).
- [4] *Microsoft-Access*. Microsoft-Access. URL: [https://de.wikipedia.org/wiki/Microsoft\\_Access](https://de.wikipedia.org/wiki/Microsoft_Access) (besucht am 26. 06. 2023) (siehe Seite [4\)](#page-11-0).
- [5] *Burp-Suite-Community-Edition*. Burp-Suite-Community-Edition. URL:<https://portswigger.net/burp/communitydownload> (besucht am 26. 06. 2023) (siehe Seite [4\)](#page-11-0).
- [6] *Java*. Java. URL: [https://de.wikipedia.org/wiki/Java\\_\(Programmiersprache\)](https://de.wikipedia.org/wiki/Java_(Programmiersprache)) (besucht am 26. 06. 2023) (siehe Seite [5\)](#page-12-0).
- [7] *JavaScript*. JavaScript. URL:<https://de.wikipedia.org/wiki/JavaScript> (besucht am 26. 06. 2023) (siehe Seite [5\)](#page-12-0).
- [8] *HTML*. HTML. URL: [https://de.wikipedia.org/wiki/Hypertext\\_Markup\\_Language](https://de.wikipedia.org/wiki/Hypertext_Markup_Language) (besucht am 26. 06. 2023) (siehe Seite [5\)](#page-12-0).
- [9] *SQL*. SQL. URL:<https://de.wikipedia.org/wiki/SQL> (besucht am 26. 06. 2023) (siehe Seite [5\)](#page-12-0).
- [10] *SQL-Injection*. SQL Injection. URL: [https://owasp.org/www-community/attacks/SQL\\_Injection](https://owasp.org/www-community/attacks/SQL_Injection) (besucht am 26. 06. 2023) (siehe Seite [22\)](#page-29-0).
- [11] *Retrieving hidden data*. Retrieving hidden data. URL:<https://portswigger.net/web-security/sql-injection#retrieving-hidden-data> (besucht am 26. 06. 2023) (siehe Seite [24\)](#page-31-0).
- [12] *UNION-Angriffe*. UNION-Angriffe. URL:<https://portswigger.net/web-security/sql-injection/union-attacks> (besucht am 26. 06. 2023) (siehe Seite [24\)](#page-31-0).
- [13] *Examining the database*. Examining the database. URL:<https://portswigger.net/web-security/sql-injection/examining-the-database> (besucht am 26. 06. 2023) (siehe Seite [25\)](#page-32-0).
- [14] *Blind SQL injection*. Blind SQL injection. URL:<https://portswigger.net/web-security/sql-injection/blind> (besucht am 26. 06. 2023) (siehe Seite [25\)](#page-32-0).
- [15] *How to prevent SQL injection*. How to prevent SQL injection. URL:<https://portswigger.net/web-security/sql-injection#how-to-prevent-sql-injection> (besucht am 26. 06. 2023) (siehe Seite [26\)](#page-33-0).
- [16] *Cross-Site-Scripting*. Cross-Site-Scripting. URL:<https://portswigger.net/web-security/cross-site-scripting> (besucht am 26. 06. 2023) (siehe Seite [26\)](#page-33-0).
- [17] *Reflected-XSS*. Reflected-XSS. URL:<https://portswigger.net/web-security/cross-site-scripting/reflected> (besucht am 26. 06. 2023) (siehe Seite [27\)](#page-34-0).
- [18] *Stored.XSS*. Stored.XSS. URL:<https://portswigger.net/web-security/cross-site-scripting/stored> (besucht am 26. 06. 2023) (siehe Seite [27\)](#page-34-0).
- [19] *How to prevent XSS*. How to prevent XSS. URL:<https://portswigger.net/web-security/cross-site-scripting/preventing> (besucht am 26. 06. 2023) (siehe Seite [27\)](#page-34-0).